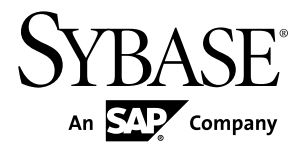

# **Installation and Configuration Guide SAP Sybase IQ 16.0**

Sun Solaris

#### DOCUMENT ID: DC30066-01-1600-01 LAST REVISED: March 2013

Copyright © 2013 by Sybase, Inc. All rights reserved.

This publication pertains to Sybase software and to any subsequent release until otherwise indicated in new editions or technical notes. Information in this document is subject to change without notice. The software described herein is furnished under a license agreement, and it may be used or copied only in accordance with the terms of that agreement.

Upgrades are provided only at regularly scheduled software release dates. No part of this publication may be reproduced, transmitted, ortranslated in any formor by anymeans, electronic,mechanical,manual, optical, or otherwise, without the prior written permission of Sybase, Inc.

Sybase trademarks can be viewed at the Sybase trademarks page at <http://www.sybase.com/detail?id=1011207>. Sybase and the marks listed are trademarks of Sybase, Inc. ® indicates registration in the United States of America.

SAP and other SAP products and services mentioned herein as well as their respective logos are trademarks or registered trademarks of SAP AG in Germany and in several other countries all over the world.

Java and all Java-based marks are trademarks or registered trademarks of Oracle and/or its affiliates in the U.S. and other countries.

Unicode and the Unicode Logo are registered trademarks of Unicode, Inc.

All other company and product names mentioned may be trademarks of the respective companies with which they are associated.

Use, duplication, or disclosure by the government is subject to the restrictions set forth in subparagraph  $(c)(1)(ii)$  of DFARS 52.227-7013 for the DOD and as set forth in FAR 52.227-19(a)-(d) for civilian agencies.

Sybase, Inc., One Sybase Drive, Dublin, CA 94568.

# **Contents**

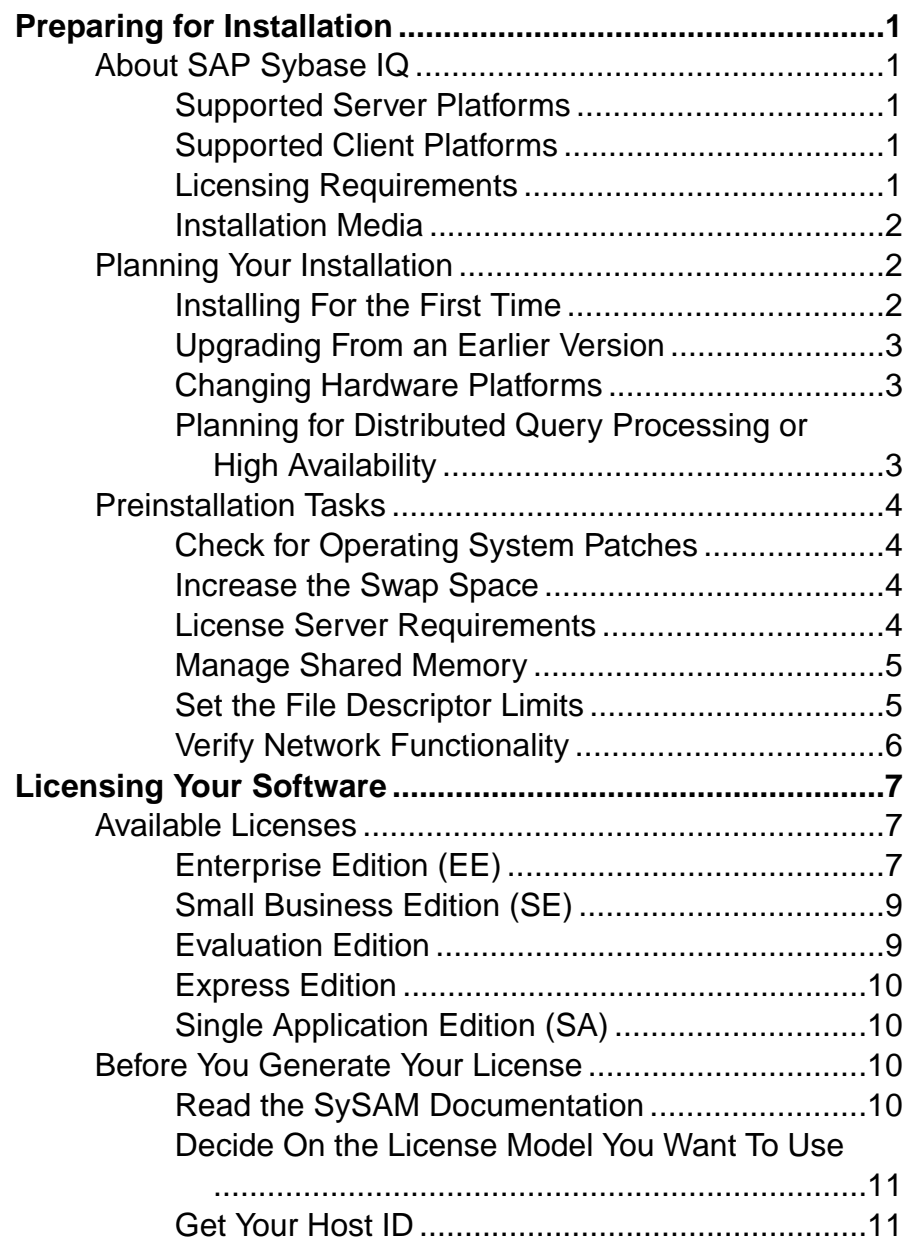

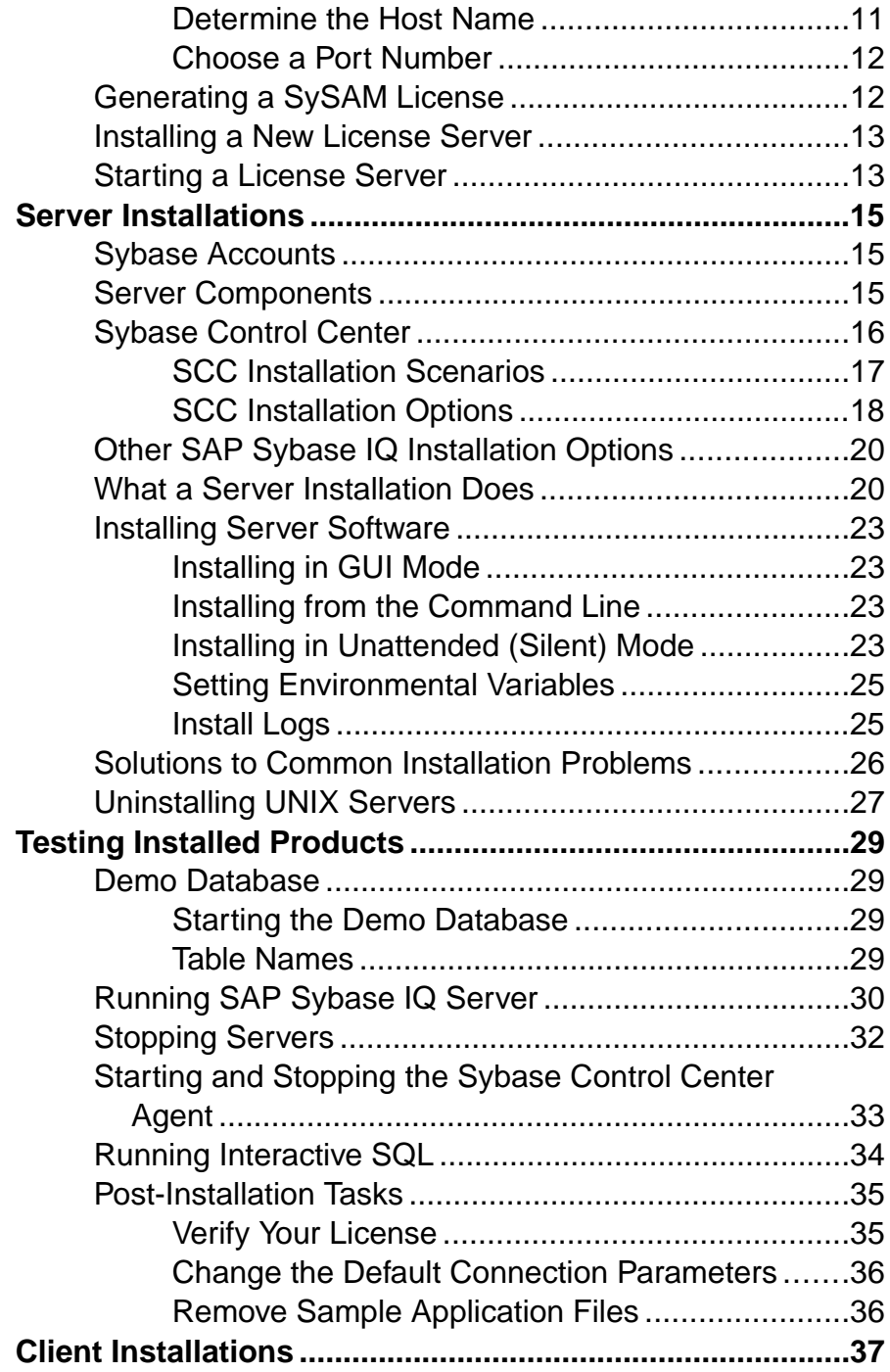

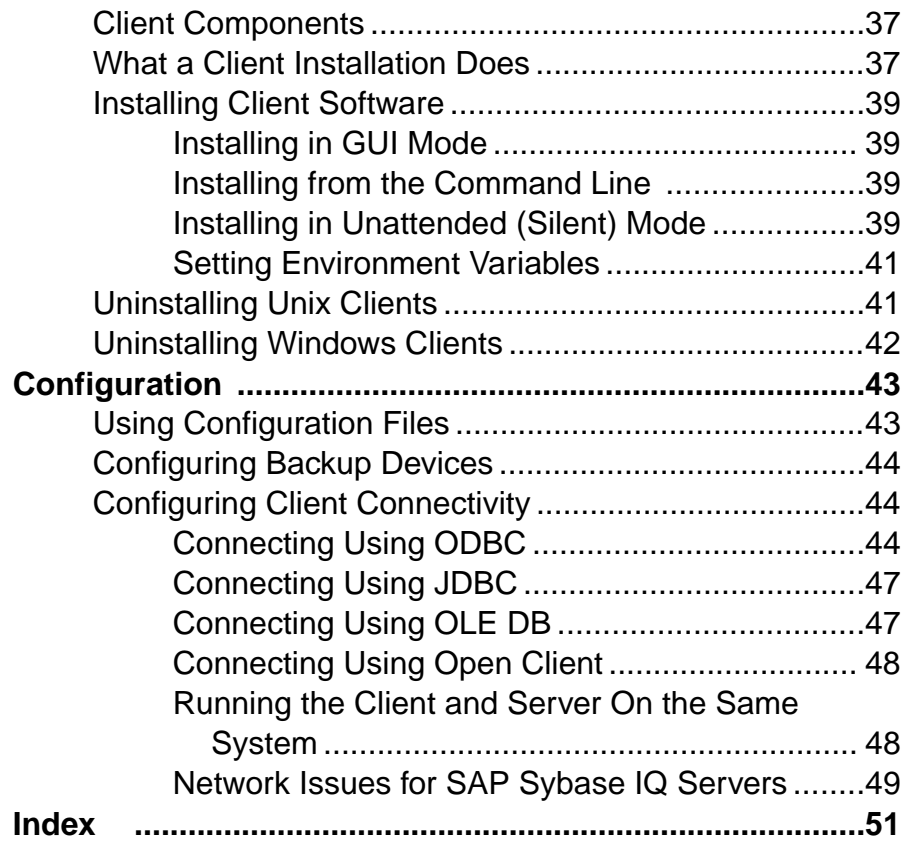

### **Contents**

# <span id="page-6-0"></span>**Preparing for Installation**

Read this section before you install SAP® Sybase® IQ.

## **About SAP Sybase IQ**

SAP® Sybase® IQ is a high-performance decision-support server designed specifically for mission-critical business intelligence, analytics, and data warehousing. Component Integration Services within SAP Sybase IQ provide direct access to relational and nonrelational databases on mainframe, UNIX, or Windows servers.

## **Supported Server Platforms**

SAP Sybase IQ is compatible with these platforms and operating systems.

- Sun Solaris 10 (SPARC T) for 64-bit systems minimum patch level 14 January 2008
- Sun Solaris 10 (x64) for 64-bit systems minimum patch level 11 January 2008. Patch 119961-04 also required

### **Supported Client Platforms**

SAP Sybase IQ includes a network client for all supported server platforms.

AllSAPSybase IQ UNIX and Linux installationsinclude ODBC drivers needed for the client and InteractiveSQL. SAP Sybase IQ Network Client for Windows includes 32-bit ODBC Windows drivers, which allow you to connect to SAP Sybase IQ from third-party 64-bit Windows applications, and 64-bit Windows applications written in C++.

### **Licensing Requirements**

All product editions except the Evaluation Edition require a license. Optional features are sold and licensed separately.

Whether you install a licensed or evaluation edition, you have 30-day accessto allfeatures and options. To use an option beyond the 30-day evaluation period, you must purchase and install an appropriate SAP Sybase Software Asset Management (SySAM) license.

The e-mail message or Web key you receive when you purchase an SAP Sybase product provides specific product and licensing information. Before installing and configuring any product edition, know which features you are licensed to use.

### <span id="page-7-0"></span>**Installation Media**

SAP Sybase IQ installation media includes software for server and client installations.

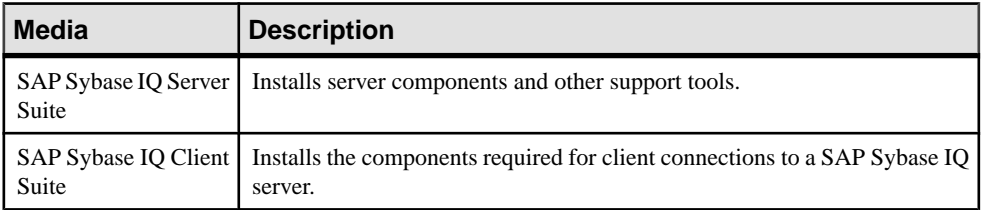

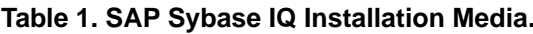

## **Planning Your Installation**

The installation process depends on whether you are installing for the first time, upgrading from a previous version, or migrating your databases to a new hardware platform.

**Note:** Sybase Control Center is a Web-based tool for managing and monitoring SAP Sybase servers, including single-node and multiplex servers. If you plan to use SCC to manage your servers, see the Sybase Control Center Installation Guide before you install.

## **Installing For the First Time**

Follow these steps to install SAP Sybase IQ for the first time.

- Read the release bulletin for the latest information. See the special installation instructions section for any installation instructions not included in this document.
- Complete all pre-installation tasks. Apply any required operating system patches, check to see that there is sufficient disk space and memory, and update any necessary configuration changes.
- Determine the license model you want to use. SySAM supports served and unserved license models. See the *Sybase Software Asset Management (SySAM) 2 Users Guide* to determine which model is best suited for your environment.
- Use the product and licensing information you received from SAP Sybase to log in to the SAP Sybase Product Download Center at: <https://sybase.subscribenet.com> or SAP® Service Marketplace at *<http://service.sap.com/licensekeys>* and generate a license key for your software.
- Install SAP Sybase IQ server components, activate your license, then start and test your server.
- Install and configure SAP Sybase IQ client components.

## <span id="page-8-0"></span>**Upgrading From an Earlier Version**

Follow these general guidelines when you install a new version of SAP Sybase IQ.

- Choose an appropriate installation directory. You cannot install SAP Sybase IQ in the same parent directory as an earlier version. Uninstall the version currently installed on your system, or install in a different parent directory.
- Upgrade your client tools. Although you can use the current version of the client tools to connect to an earlie server version, some options, tools, and objects may not be available.

### Upgrading a Multiplex Database

Before upgrading an existing 15.x multiplex database to SAP Sybase IQ 16.0, you must follow these steps:

- **1.** Shutdown all multiplex servers.
- **2.** Start the 15.x coordinator with the **-igmpx** sn 1 server option. This step is required to clear out all multiplex related metadata which can interfere with an upgrade.
- **3.** Shut down the 15.x server.
- **4.** Follow the database upgrade steps in the SAP Sybase IQ Migration Guide.

### Additional Information

Migration Guide > Database Upgrades

### **Changing Hardware Platforms**

Although SAP Sybase IQ Server Suite is no longer available for 32-bit platforms, you can move a 32-bit database to a 64-bit platform, and move a database from one platform to another.

### Additional Informaiton

- Migration > Hardware Changes > Moving 32-Bit Databases to 64-bit Platforms
- Migration > Hardware Changes > Converting to a new hardware platform

### **Planning for Distributed Query Processing or High Availability**

Distributed query processing can benefit from an optional high-speed interconnect. Use scalable interconnect technology to connect multiplex nodes.

For best performance, use:

- A high-speed network interconnect providing a local network that connects all multiplex nodes. Use an interconnect bandwidth of 1Gb or higher or the highest bandwidth, lowest latency interconnect available.
- Two physically separate network interfaces for each multiplex node:
	- A public network for multiplex interconnection traffic and client traffic.

<span id="page-9-0"></span>• A private network for multiplex interconnect traffic only, excluding external client traffic. Currently, multiplex interconnects support only the TCP/IP standard. These two networks improve security, fault-tolerance, and performance.

• A switch that enables high-speed communication between nodes.

- Network cards that reside on different fabrics so that the multiplex survives network failure. Separate the public and private networks physically.
- Private interconnect fabrics that contain only links to machines participating in the multiplex. Private interconnect for all multiplex nodes should connect to the same switch, which connects to no other public switches or routers.
- Redundant network interface cards added to private or public networks if desired. The private and public connection information allows for multiple IP addresses on each.

## **Preinstallation Tasks**

Perform the following tasks before you install SAP Sybase IQ.

### **Check for Operating System Patches**

Check with your vendor and apply the latest operating system patches.Do not use a patch that is earlier than the version suggested for your operating system.

### **Increase the Swap Space**

The recommended minimum swap space is at least 1GB. Certain operations may cause the memory usage to grow dynamically. Changing the way SAP Sybase IQ uses buffers can dramatically change the way it uses memory.

Depending on the load, swap requirements may exceed space allotted. Insufficient swap space may result in the system supporting fewer users, and large processes that cannot acquire sufficient swap space may be prematurely killed by the operating system.

See your operating system documentation for information about extending swap space.

### **License Server Requirements**

SAP Sybase IQ requires SySAM license server version v11.6.1 or later, which is distributed on the SAP Sybase IQ Server Suite installation media. Using an older SySAM server can cause the server to become unresponsive. Install the license server before you install SAP Sybase IQ.

To check the version of your current SySAM license server, open a console or command prompt, change to \$SYBASE/SYSAM-2\_0/bin, and enter:

./lmutil lmver lmgrd

If you currently use a license server to host SySAM licenses for other Sybase products:

• Uninstall your current license server

- <span id="page-10-0"></span>• Install the license server distributed on the SAP Sybase IQ Server Suite DVD
- Rehost your licenses

Rehost your SySAM licenses after you install the new license server.

Addtional Information Sybase Software Asset Management (SySAM) 2 Users Guide

### **Manage Shared Memory**

In some cases, increasing the shared memory segment can lead to better network performance.

SAP Sybase IQ uses shared memory for two purposes:

- When the client and server are installed on the same system, shared memory is the default communication mechanism, not TCP/IP.
- When you specify the server command-line option **-iqwmem**, shared memory is used to provide wired memory.

If the **-igwmem** option is used, increase the maximum shared memory segment size parameter in the /etc/system configuration file. Specify a configuration for the largest amount of wired memory you expect your system to support.

To create a shared segment to support a maximum physical memory of 3350MB for your system, for example, add the following line to the /etc/system file:

set shmsys: shminfo shmmax=0xffffffff

Never set **shmmax** to a value greater than 7/8 of physical memory.

Local connections through shared memory are not supported for Sun Solaris x64 systems. Use standard network connectivity by adding the parameters **-host** <*hostname*> and **-port**  $\leq$  portnumber  $>$  to the client connection string.

#### Additional Information

- Connection and Communication Parameters Reference > Network Communications Parameters
- Utility Guide » start iq Database Server Startup Utility » start iq Server Options > iqwmem iqsrv16 Server Option

### **Set the File Descriptor Limits**

To use the Solaris debugger, add a file descriptor for each thread in addition to the file descriptors for each dbspace.

Although the Solaris thread limit is not a problem, using the Solaris debugger on IQ requires a file descriptor for each thread in addition to the file descriptors for each dbspace. You need to adjustthe number of file descriptors by means of the C shell**limit** command and by including set rlim fd max=4096 in /etc/system.

## <span id="page-11-0"></span>**Verify Network Functionality**

Make sure your network devices can communicate before you install SAP Sybase IQ.

SAP Sybase IQ uses networking software whenever the client and server components are installed on different systems. Use the **ping** command to and from another computer to verify that the server where you plan to install SAP Sybase IQ can use TCP/IP to communicate with other devices on your network.

# <span id="page-12-0"></span>**Licensing Your Software**

When you purchase a SAP Sybase product, you receive an e-mail message or a Web key that tells you how to generate SAP Sybase IQ license keys on the Web. The e-mail message or Web key also provides specific product and licensing information. Use this information when you generate your licenses.

## **Available Licenses**

Available licenses are determined by the product edition and options you purchase.

### **Enterprise Edition (EE)**

SAP Sybase IQ Enterprise Edition requires a CPU license and supports several licensing options.

| Ordera-<br>ble Li-<br>cense | <b>Actual Li-</b><br>cense | Re-<br>quired | Option-<br>al | <b>Description</b>                                                                                                    |
|-----------------------------|----------------------------|---------------|---------------|----------------------------------------------------------------------------------------------------|
| <b>CPU</b>                  | <b>IQ_CORE</b>             |               |               | License restricts the number of cores (not)<br>CPUs) which an IQ server can use.                                                                       |
| <b>LOMO</b>                 | <b>IQ_LOB</b>              |               |               | Allows you to create and use CLOB or LOB<br>columns. The number of LOB licenses must<br>match number of cores.                                         |
|                             |                            |               |               | IQ LOB license is included for customers who<br>purchase an IQ_UDA license. An IQ_LOB li-<br>cense is also available as a separate purchase<br>option. |
|                             |                            |               |               | This license is required for 12.6 or 12.7 cus-<br>tomers who already have a LOB license<br>$(IO$ LOB).                                                 |

**Table 2. Enterprise Edition.**

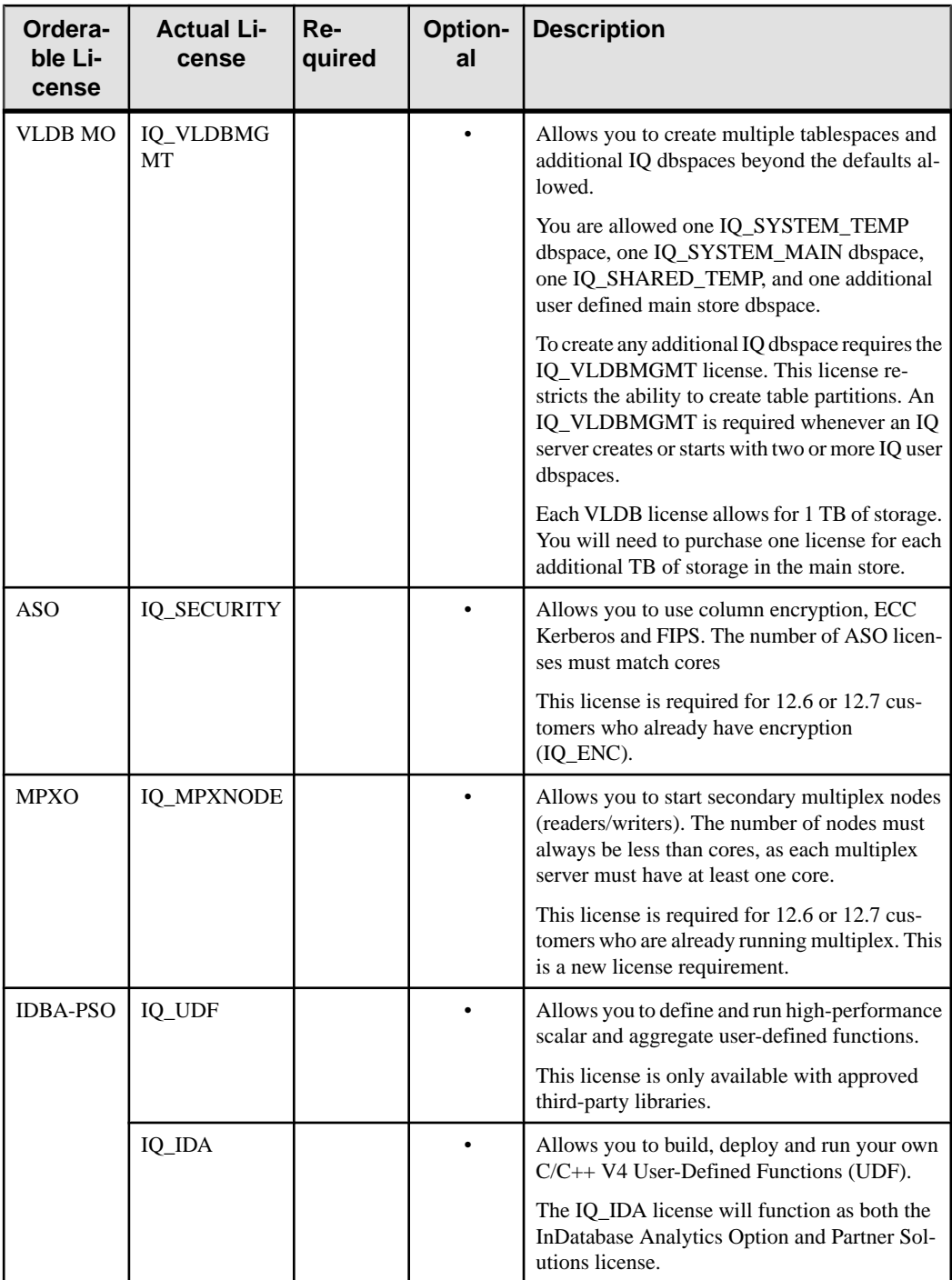

<span id="page-14-0"></span>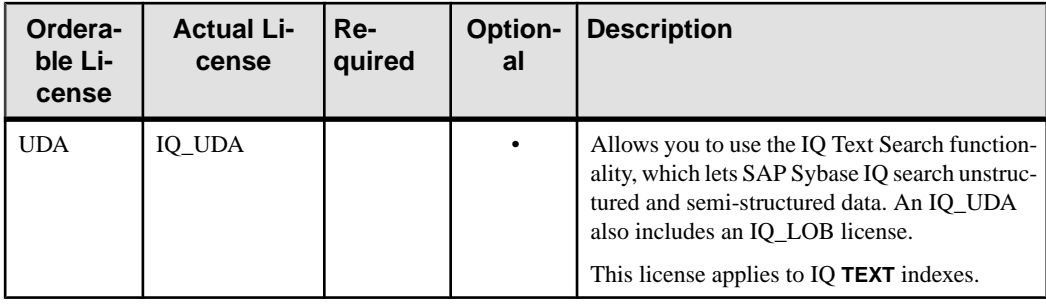

**Note:** SySAM verifies optional feature licensing at various times. See Troubleshooting SySAM > License Checkout and Verification for a table that describes the events that determine when SySAM checks out different licenses.

## **Small Business Edition (SE)**

SAP Sybase IQ Small Business Edition requires a CPU license.

**Table 3. Small Business Edition.**

| Orderable<br>License | <b>Actual License   Re-</b> | quired | <b>Optional</b> | <b>Description</b>                                                       |
|----------------------|-----------------------------|--------|-----------------|--------------------------------------------------------------------------|
| <b>CPU</b>           | IO CORE                     |        |                 | Licenses the number of sockets (not<br>CPUs) which an IO server can use. |

#### **Note:**

- Server checks out licenses equal to the number of sockets. One license allows one socket, and you can have up to four licenses. The total number of cores should never exceed 4 (MAXCP).
- Total concurrent IP connections  $\leq$  25 (MC)
- Total main store  $\leq$  250GB (MS)

## **Evaluation Edition**

The Evaluation Edition does not require a license. The Evaluation Edition is an unlicensed server, which provides full access to all features and options available in the Enterprise Edition. To run an unlicensed database beyond a 30-day evaluation period, however, you must purchase and install an appropriate license.

## <span id="page-15-0"></span>**Express Edition**

Unlike the Evaluation Edition, the Express Edition does not expire, but does place some limits on the way you deploy your server.

Available at no cost, the SAP Sybase IQ Express Edition supports all options and features available in the Evaluation Edition. The Express Edition includes a new IQ\_XE SySAM license, which is installed as part of the Express Edition server package.

Unlike the Evaluation Edition, which limits server access to a 30-day appraisal period, the IQ\_XE SySAM license does not expire. However, the IQ\_XE license restricts the aggregated size of all IQ main dbspaces to a size of 5GB or less, and does not allow you to add any other incremental license options. The SAP Sybase IQ Express Edition is not eligible for production deployment and is not supported by SAP Sybase Customer Service and Support (CS&S).

## **Single Application Edition (SA)**

SAP Sybase IQ Single Application Edition requires a CPU license.

| Orderable<br>License | Actual License   Required   Optional   Description |  |                                                                        |
|----------------------|----------------------------------------------------|--|------------------------------------------------------------------------|
| <b>CPU</b>           | <b>IO CORE</b>                                     |  | Licenses the number of cores (not<br>CPUs) which an IQ server can use. |

**Table 4. Single Application Edition.**

**Note:** Other limits set by the SA license

- Total cores per server  $\leq 64$  (MAXCP)
- Total number of user tables  $\leq$  25 (MT)
- Total number of columns  $\leq 100$  (MV)
- Total number of mpx nodes  $\leq 1$  (MSN)

## **Before You Generate Your License**

Follow these steps before you generate your license.

### **Read the SySAM Documentation**

Review the SySAM documentation for specific information about SySAM licensing, license models, and procedures.

• Sybase Software Asset Management (SySAM) 2 Users Guide introduces asset management concepts and provides instructions for establishing and administering SySAM 2 licenses.

- <span id="page-16-0"></span>• SySAM 2 Quick Start Guide tells you how to get your SySAM-enabled Sybase product up and running quickly.
- FLEXnet Licensing End User Guide explains FLEXnet Licensing for administrators and end users and describes how to use the tools which are part of the standard FLEXnet Licensing distribution kit from Sybase.

### **Decide On the License Model You Want To Use**

A license model refers to the way you set up your license files for your licensed programs. License files can reside on a central, networked license server in a served license model or on the machine running the licensed program in an unserved license model.

Decide on the license model you want to use before you generate your license file. For information about served and unserved licenses, and which model is best suited for your environment. See the Sybase Software Asset Management (SySAM) 2 Users Guide.

## **Get Your Host ID**

To install or use a license server, you need the license server host ID.

FLEXnet Licensing uses different machine identifications for different machine architectures. If you have a copy of the FLEXnet licensing utilities installed, you can use the lmhostid utility to print the exact host ID that FLEXnet Licensing expects to use on any given machine. lmutil isincluded in your product distribution, or you can download a copy from the FLEXnet Publisher download page at: [http://www.globes.com/support/](http://www.globes.com/support/fnp_utilities_download.htm#unixdownload) [fnp\\_utilities\\_download.htm#unixdownload](http://www.globes.com/support/fnp_utilities_download.htm#unixdownload)

You can also use a system-level command to find the host ID. For platform-specific commands and examples, see Hostids for FLEXnet Licensing-Supported Platforms at: [http://](http://www.flexerasoftware.com/products/flexnet-publisher/requirements.htm) [www.flexerasoftware.com/products/flexnet-publisher/requirements.htm](http://www.flexerasoftware.com/products/flexnet-publisher/requirements.htm).

**Note:** Some platforms derive the host ID from the network adapter address. If your machine has multiple network adapters, the command you use to get the host ID may return one host ID for each network adapter. If this occurs, choose only one from the list of host IDs. Use the value associated with the primary wired Ethernet adapter. Do not use values associated with internal loopback adapters.

### **Determine the Host Name**

You must specify the host name of the license server for served licenses. Although the host name is optional for unserved license models, providing the host name for all license types can simplify future license administration tasks.

### <span id="page-17-0"></span>**Choose a Port Number**

If you plan to install a license server or use an existing license server, you need to know the TCP/IP port number that the license server will use to serve your licenses.

If you do not specify a port number, the license server uses the first available port in the range of 27000 to 27009. If you are using three-server redundancy,specify a port number outside of this range.

## **Generating a SySAM License**

Login to SAP Sybase Product Download Center or SAP Service Marketplace. Refer to the Web key or email you received for information about your account.

When you purchase SySAM 2–enabled SAP Sybase products, you must generate, download, and deploy SySAM product licenses.

- Before you generate your license, you need the host ID and host name of the server where you plan to install SAP Sybase IQ.
- Served licenses require a license server. If you do not plan to use an existing license server, you must install one before you install SAP Sybase IQ.
- **1.** Start your browser, and do one of the following:
	- If you purchased your product from SAP Sybase or authorized SAP Sybase reseller: Log in to the SAP Sybase Product Download Center at: [https://](https://sybase.subscribenet.com) [sybase.subscribenet.com](https://sybase.subscribenet.com) to generate license keys for SAP Sybase products that use SySAM 2-based licenses.
	- If you ordered your product under an SAP contract and were directed to download from SAP Service Marketplace: Log in to the SAP Service Marketplace at: <http://service.sap.com/licensekeys> to

generate license keys for SAP Sybase products that use SySAM 2-based licenses.

- **2.** Follow the online instructions.
- **3.** Save your license to a temporary location on the local file system. You must save the license file with a .lic extension.

**Note:** The process you use to generate license keys on the Sybase Product Download Center at: <https://sybase.subscribenet.com> depends on whether you purchased your product directly from Sybase, or from a Sybase reseller.

## <span id="page-18-0"></span>**Installing a New License Server**

The SAP Sybase IQ Server Suite installation media includes SySAM Network License Server utilities you can use to install a new license server.

### **Prerequisites**

• Stop any servers currently running in the installation directory.

### **Task**

- **1.** Insert the installation media into the drive. If the installer does not start automatically, mount the drive, then enter: <DVD\_mount\_directory>/setup.bin
- **2.** On the Welcome screen, click Next.
- **3.** Choose an installation directory, then click Next.
- **4.** Choose Custom as the installation type you want to perform, click Next.
- **5.** Unselect all installation options except SySAM License Utilities.
- **6.** Select SySAM License Server, click Next.
- **7.** Review the installation summary, then click Install.

## **Starting a License Server**

Copy your license to the license directory, and start the license server from a console or command line.

- **1.** From a console or command line, copy the license file you generated to the  $$SYBASE/$ SYSAM-2 0/licenses directory on the network license server.
- **2.** Change to  $\frac{5 \text{ SYBASE}}{5 \text{ YSAM} 2}$  0/bin, then refresh or restart the license server:

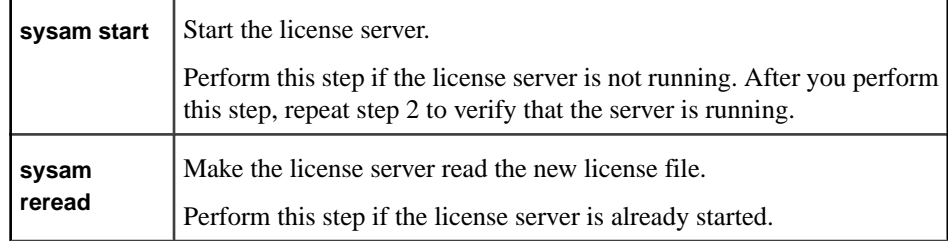

**3.** To verify that the license server is running, enter sysam status.

**Note:** The SySAM License Server Installer installs both IPv4-only and IPv4/IPv6 dualstack license server binaries during installation and configures use of IPv4-only binaries.

Use the **sysam configure** [IPv6 | IPv4] to configure the appropriate version of the license server.For example, **sysam configure IPv6** will configure use of the IPv4/IPv6 dualstack binaries. For more information, see SySAM Users Guide.

# <span id="page-20-0"></span>**Server Installations**

Read this section for step-by-step server installation instructions.

## **Sybase Accounts**

Create a Sybase account to provide consistent ownership and privileges for all installation, configuration, and upgrade tasks.

The sybase user must have permission privileges from the top (or root) of the disk partition or operating system directory down to the specific physical device or operating system file. If you have already installed other SAP Sybase software, the sybase user may already exist. If so, verify that you can log in to the machine using this account.

If there is no sybase account on your system, see your operating system documentation for instructions about creating new user accounts.

## **Server Components**

Server components are grouped by feature. Items marked as default are installed in typical installations. Optional items can be installed in custom installations.

| <b>Feature</b>           | <b>Components</b>                                        | De-<br>fault | <b>Notes</b>                                                                                                    |
|--------------------------|----------------------------------------------------------|--------------|----------------------------------------------------------------------------------------------------|
| SAP Sybase IQ            | SAP Sybase IQ Server                                     |              | Installs server software, client tools, ODBC                                                                                                    |
|                          | SAP Sybase IQ Client                                     |              | drivers, and Web application development<br>tools.                                                                                                    |
|                          | SAP Sybase IQ Web Driv-<br>ers                           |              | <b>Additional Connectivity Language Modules</b><br>support character sets for Eastern Europe,                                                                        |
|                          | SAP Sybase IQ ODBC<br>Driver                             |              | Turkey, and Greece.                                                                                                    |
| Sybase Control<br>Center | Management User Inter-<br>face for SAP Sybase IQ         |              | Sybase Control Center (SCC) is a Web-based<br>administrative console for Sybase products.<br>At least one SCC server is required to deploy<br>Sybase Control Center. |
|                          | Remote Command and<br>Control Agent for SAP<br>Sybase IQ |              | Sybase Control Center Agent is required to<br>manage SAP Sybase IQ servers within Syb-<br>ase Control Center.                                                        |

**Table 5. SAP Sybase IQ Server Components.**

<span id="page-21-0"></span>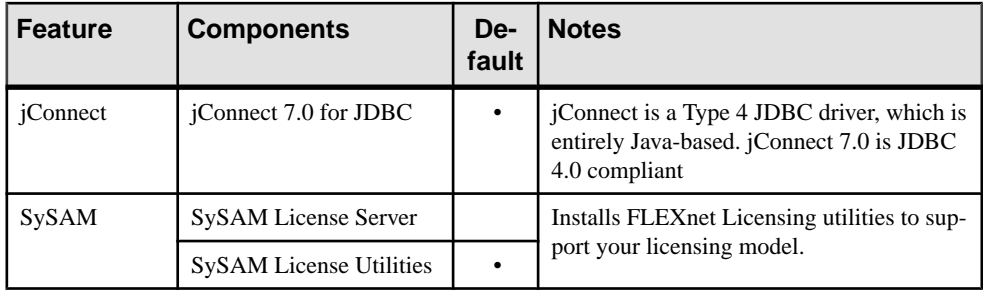

## **Sybase Control Center**

Sybase Control Center is a Web-based administrative console, which lets you manage and monitor SAP Sybase IQ in a graphical environment.

Sybase Control Center (SCC) includes a Management User Interface, Remote Command and Control Agent, and Web client. The Management User Interface, or SCC server, manages communication between the SCC agent and client. The SCC agent is installed with the SAP Sybase IQ server, and continually broadcasts information about the server to subscribing clients via the SCC server. Messages from an SCC client pass through the SCC server to the agent, which in turn, processes the request on the SAP Sybase IQ server.

SCC activities range from simple resource monitoring to complete database administration. Specific user activities are determined by the role assigned to the user initiating the request.

### Server Deployment

A single SCC server can monitor up to 100 resources. (The number of resources one SCC server can effectively monitor depends on the complexity of the monitored resources, the frequency of data collection, the number of concurrent SCC users, and the hardware configuration of the host on which SCC is running.) To monitor more than 100 resources, install additional SCC servers and distribute the resources among them. The monitoring limit applies whether you install SCC on the same machine as a managed server or on a dedicated machine.

### Installation locations

SCC may collect and store performance data for every server it monitors. Because data collection can use significant quantities of CPU cycles, disk space, and network resources, SCC can affect the performance of other servers sharing the same host machine. Choose your installation location carefully before installing an SCC server on the same host as a managed server in a production environment.

<span id="page-22-0"></span>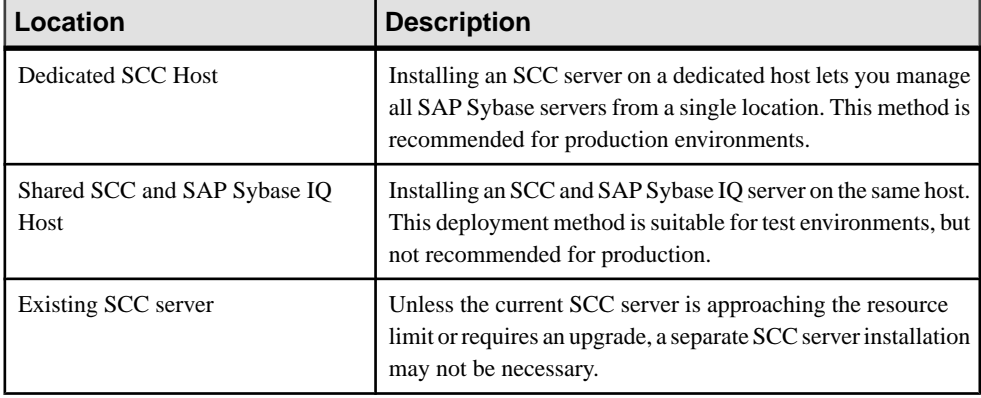

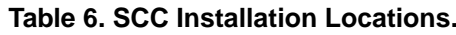

If you install SCC on the same machine as an SAP Sybase IQ server, consult the system requirements for both SCC and the SAP Sybase IQ server and make sure that the host machine provides ample CPU, RAM, disk, and network resources for both products. The resources required by anSAPSybase IQ server vary a great deal based on the server's configuration, as do the resources required by SCC. In general, SCC uses more resources to manage more complex servers. SCC also uses more resources when it is configured to run more frequent data collections.

**Note:** For additional SCC installation options, see:

- *Sybase Control Center Installation Guide* provides complete installation, configuration, and troubleshooting procedures. This document is available on the Web at: [http://](http://infocenter.sybase.com/help/topic/com.sybase.infocenter.dc01002.0327/doc/html/title.html) [infocenter.sybase.com/help/topic/com.sybase.infocenter.dc01002.0327/doc/html/](http://infocenter.sybase.com/help/topic/com.sybase.infocenter.dc01002.0327/doc/html/title.html) [title.html](http://infocenter.sybase.com/help/topic/com.sybase.infocenter.dc01002.0327/doc/html/title.html).
- Sybase Control Center for SAP Sybase IQ includes SAP Sybase IQ configuration procedures, user assistance, and troubleshooting information.

## **SCC Installation Scenarios**

Review these SCC deployment scenarios to determine which SAP Sybase IQ installation method to use and when.

### Dedicated SCC Host

Install SCC and SAP Sybase IQ servers on separate hosts in a production environment.

- **1.** Start the SAP Sybase IQ Installer in GUI or Console mode on the SAP Sybase IQ host.
- **2.** Run a **Custom Install**.
- **3.** Unselect the **Management User Interface for Sybase IQ** option, then complete the installation.
- **4.** Start the SAP Sybase IQ Installer in GUI or Console mode on the SCC host.
- <span id="page-23-0"></span>**5.** Run a **Custom Install**.
- **6.** Unselect all installation options, except the **Management User Interface for Sybase IQ** option, then complete the installation.

### Shared SCC and SAP Sybase IQ Host

In a test environment, you may want to install SAP Sybase IQ and SCC on the same host.

- **1.** Start the SAP Sybase IQ Installer in GUI or Console mode.
- **2.** Run a **Typical Install**.
- **3.** Follow the instructions on the screen.

### Shared SCC Server

To use an existing SCC server for SAP Sybase IQ.

- **1.** Start the SAP Sybase IQ Installer in GUI or Console mode.
- **2.** Run a **Custom Install**.
- **3.** Unselect the **Management User Interface for Sybase IQ**.
- **4.** Click **Next**, and then follow the instructions on the screen.

## **SCC Installation Options**

Review these settings and options before you install SCC.

### Sybase Control Center (SCC) Authentication

Initial passwords for SCC administrator and SCC agent are set in the SAP Sybase IQ installer. SCC passwords must have at least 6 characters.

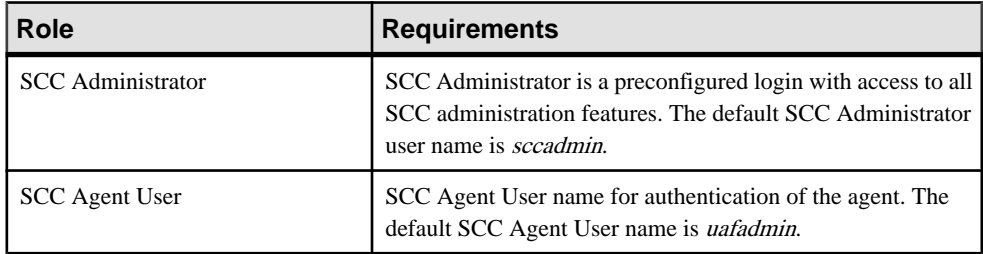

### Network Ports

SCC uses TCP ports for a variety of services. You can choose new RMI, HTTP, or HTTPS port numbers in the installer if the default ports are unavailable.

| Port Name            | <b>Default</b><br>Port<br><b>Number</b> | <b>Required?</b> | <b>Description</b>                                                                                                    |
|----------------------|-----------------------------------------|------------------|----------------------------------------------------------------------------------------------------|
| RMI                  | 9999                                    | Yes              | SCC server port used for RMI protocol access.                                                                                     |
| <b>HTTP</b>          | 8282                                    | Yes              | SCC server port used for HTTP Web access to the<br>server. All HTTP traffic is redirected to the secure<br>HTTPS channel.         |
| <b>HTTPS</b>         | 8283                                    | Yes              | SCC server port used for secure HTTPS Web access<br>to the server. All HTTP traffic is redirected to the<br>secure HTTPS channel. |
| Database             | 3638                                    | Yes              | SCC server repository database port; used by several<br>services.                                                                 |
| Messaging<br>Service | 2000                                    | Yes              | SCC server messaging port.                                                                                                    |
| <b>Tds</b>           | 9998                                    | N <sub>0</sub>   | SCC server port used for Tabular Data Stream <sup>TM</sup><br>(TDS) protocol access.                                              |
| Jini Http            | 9092                                    | N <sub>0</sub>   | Jini HTTP port for Jini discovery services.                                                                                       |
| Jini Rmid            | 9095                                    | N <sub>0</sub>   | Jini RMID server port for Jini discovery services.                                                                                |
| Ldap                 | 389                                     | N <sub>0</sub>   | LDAP discovery service adaptor port.                                                                                              |

**Table 7. Sybase Control Center Port Numbers.**

### SCC Server Start Up Option

If you install an SCC server, the SAP Sybase IQ installer includes an option that lets you start the server from within the installer.

### Additional Information

- Sybase Control Center Installation Guide > Planning Your Installation > System Requirements
- Sybase Control Center Installation Guide > Planning Your Installation > SCC Network Ports

## <span id="page-25-0"></span>**Other SAP Sybase IQ Installation Options**

Installing a licensed copy of SAP Sybase IQ Server Suite includes configuration options not available in the evaluation edition.

#### License Keys

The license you downloaded from the *[Sybase Product Download Center](https://sybase.subscribenet.com)* or *[SAP Service](http://service.sap.com/licensekeys)* [Marketplace](http://service.sap.com/licensekeys) Web site contains the license key(s) for your software.

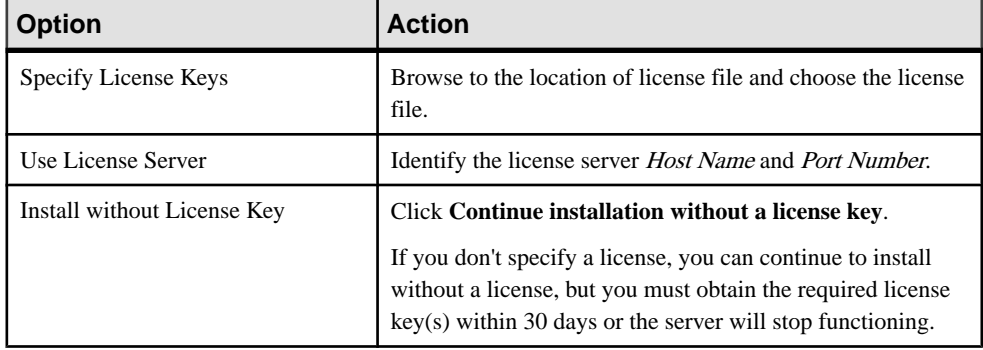

### Email Alerts

To configure email alerts, you must provide:

- SMPT server host name
- SMPT server port number
- Sender email
- Recipient emails (for multiple recipients, separate each email address with a comma)
- Message severity for email alerts (Information, Warning, Error)

## **What a Server Installation Does**

A typical installation installs the server and other components into a parent directory on the host machine.

### Directory Variables

SAP Sybase IQ uses environment variables that point to different installation directories.

| <b>Variable</b>        | <b>Description</b>                                                                                                    |  |
|------------------------|----------------------------------------------------------------------------------------------------|--|
| <i><b>\$SYBASE</b></i> | Points to the parent installation directory. This variable is set by the<br>installer.                                  |  |
| <i>\$IQDIR16</i>       | Points to the product installation directory. This variable is set with a<br>shell command after you run the installer. |  |

**Table 8. Directory Variables.**

**Note:** Do not install SAP Sybase IQ into a destination directory or path that contains spaces. The GUI installer warns you if you try to install to an invalid path; other installation methods do not display this warning.

### Parent Installation Directory

The *\$SYBASE* directory contains the files, scripts, and other objects required to support the server.

| <b>Directory</b> | <b>Contents</b>                                                                                    |  |
|------------------|----------------------------------------------------------------------------------------------------|--|
| charsets         | Character sets available for compatibility with Adaptive Server Enter-<br>prise.                   |  |
| collate          | Collation sequences available for compatibility with Adaptive Server<br>Enterprise.                |  |
| config           | Various configuration files.                                                                       |  |
| $IQ-16_0$        | Subdirectories, scripts, and property files required to run the server.                            |  |
| jConnect-7_0     | JDBC 4.0 compliant driver for SAP Sybase IQ.                                                       |  |
| jre              | Java runtime environment.                                                                          |  |
| jutils-3_0       | Version 3.0 Java-based utilities, including Ribo, a Tabular Data Streams<br>utility.               |  |
| locales          | Language modules for system messages and date/time formats.                                        |  |
| log              | Installation log files.                                                                            |  |
| OCS-15_0         | Open Client tools and utilities.                                                                   |  |
| $SCC-3_2$        | Sybase Control Center startup and configuration files.                                             |  |
| shared           | Objects and libraries shared by other components, including the Java<br>Runtime Environment (JRE). |  |

**Table 9. Parent Installation Directory.**

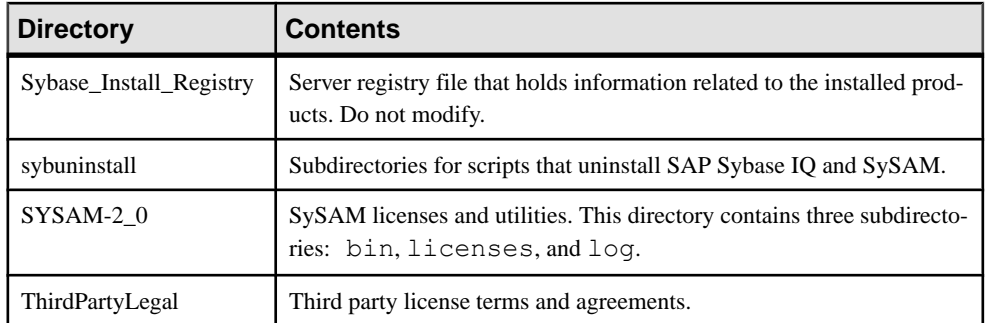

### Product Installation Directory

\$IQDIR16 is a \$SYBASE subdirectory that contains the files, scripts, and other objects required to run the server.

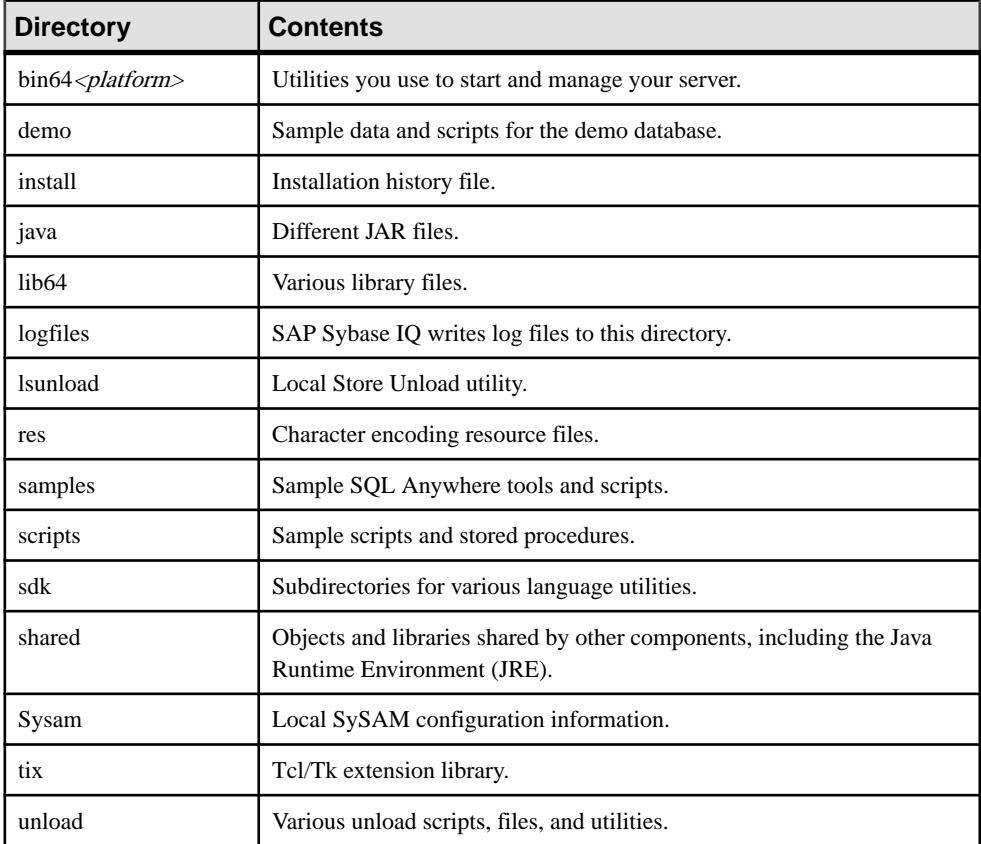

### **Table 10. Product Installation Directory.**

## <span id="page-28-0"></span>**Installing Server Software**

Server installation media supports GUI, console, and unattended (silent) installs.

### **Installing in GUI Mode**

Use this option to set up your software in a graphic user interface (GUI) environment. The GUI installer is wizard-driven and supports all product editions and installation types.

**1.** Insert the installation media into the drive.

If the installer does not start automatically, mount the drive, then enter:

<DVD\_mount\_directory>/setup.bin

- **2.** Follow the instructions on the screen.
- **3.** Unmount, if necessary, and remove the installation media from the drive.

### **Installing from the Command Line**

Choose a command-line installation if you prefer a non-windowing interface or for developing custom installation scripts. Installing components in console mode is similar to installing in GUI mode, except that you run the installer from the command line, and enter text to select the installation options.

**1.** Insert the installation media into the drive.

If the installation program launches automatically, click Cancel to stop the installer.

**2.** From a console, change to the setup directory.

The setup directory is the directory that contains setup.bin, installer.properties, and other installation files.

**3.** Enter:

setup.bin -i console

**4.** Follow the instructions on the screen.

**Note:** Selecting or deselecting a product feature typically installed with SAP Sybase IQ also selects or deselects all child components associated with that feature. To select individual components, omit the number of the main product feature, and choose the child components you want to install.

### **Installing in Unattended (Silent) Mode**

Unattended or silent installations are typically used for updating multiple systems. Except for the absence of the GUI screens, all actions of InstallAnywhere are the same, and the result of <span id="page-29-0"></span>an installation in silent mode is exactly the same as one done in GUI mode with the same responses.

### **Prerequisites**

A response file is a text file that contains installation options. You can override or edit the default response file, installer.properties, for use in subsequent installations. To override the default installation options, use the **-f** argument to point to a custom response file.

### **Task**

**1.** Insert the installation media into the drive.

If the installation program launches automatically, click Cancel to stop the installer.

**2.** From a console, change to the setup directory.

The setup directory contains setup.bin, installer.properties, and other installation files.

**3.** Enter:

```
setup.bin -f <responseFileName> -i silent
-DAGREE TO SYBASE LICENSE=true
-DSYBASE PRODUCT LICENSE TYPE=license
```
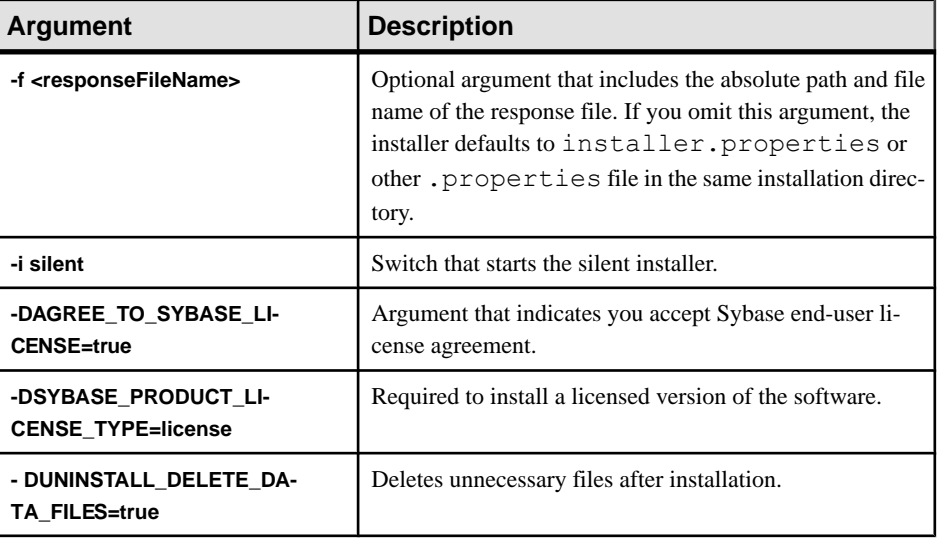

### **Table 11. Response File Arguments.**

### **Creating a response file**

Start the installer from the command line and use the -r switch as an argument to create a response file. The installer starts a GUI installation and records your responses in a response <span id="page-30-0"></span>file. The response file is a text file that you can edit to change any responses prior to using it in any subsequent installations.

**1.** From the command line, enter:

setup.bin -r <responseFileName>

Where  $\leq$  responseFileName> includes the absolute path and file name of the response file.

**2.** Run the installer in GUI mode to record your actions in the response file.

Use an editor to change any responses for subsequent installations, if necessary.

### **Setting Environmental Variables**

Set the environmental variables required to run the server. The shell scripts that set these variables also set the variables needed by Open Client. Do one of the following:

- For the tcsh or C (csh) shell, enter: source \$SYBASE/IQ-16 0/IQ-16 0.csh
- For the Korn (ksh), Bash, or Bourne (sh) shells, enter \$SYBASE/IQ-16\_0/IQ-16\_0.sh

### **Install Logs**

Check the install logs to troubleshoot installation problems.

The installer writes a general log  $(IQ \text{ Suite } l \text{ of } q)$  that records all SAP Sybase IQ Suite installation activity and individual logs for each installed component. If an installation problem occurs, start with the  $IQ$  Suite.log, then refer to the component log for specific details.

The installer also creates a set of corresponding . out files for each component . log file. These files capture different component installation activities. If the installer runs normally, some or all of these these files may remain empty.

| <b>File Name</b>     | <b>Contents</b>                                 |
|----------------------|-------------------------------------------------|
| conn add lang.log    | <b>Additional Connectivity Language Modules</b> |
| conn lang.log        | <b>Connectivity Language Modules</b>            |
| iq agent.log         | SAP Sybase IQ Agent Plug-in                     |
| iq client common.log | Client components                               |
| iq client ms.log     | Windows client components                       |

**Table 12. SAP Sybase IQ Log Files.**

<span id="page-31-0"></span>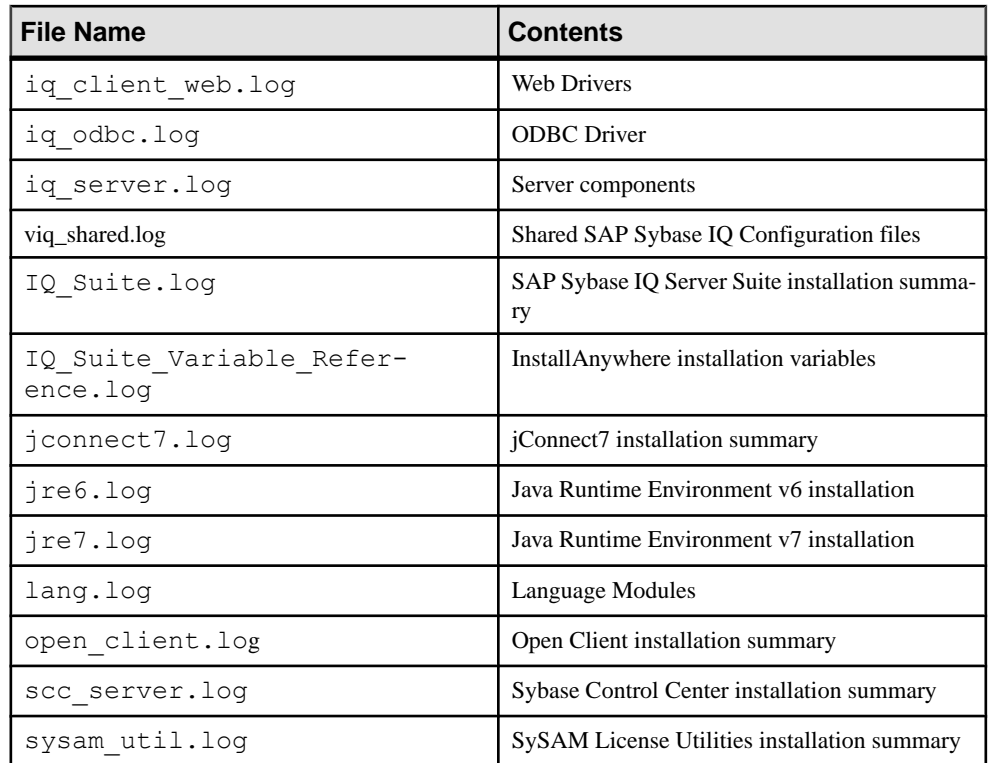

## **Solutions to Common Installation Problems**

Check this section for solutions to common installation issues.

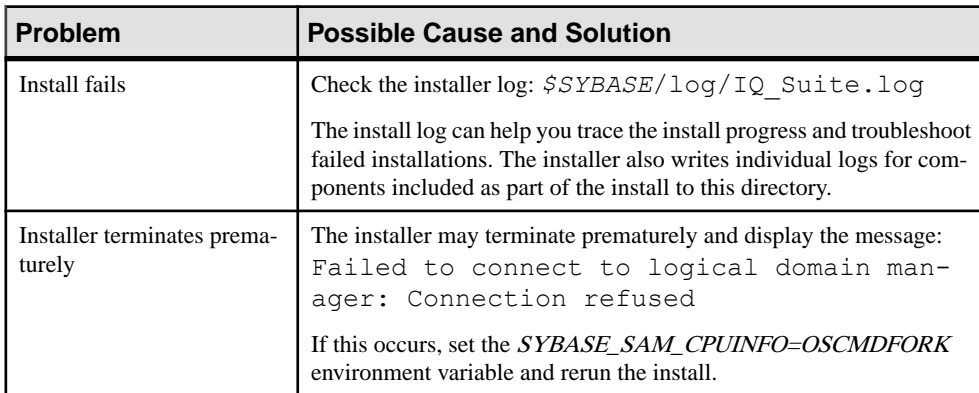

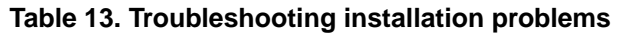

<span id="page-32-0"></span>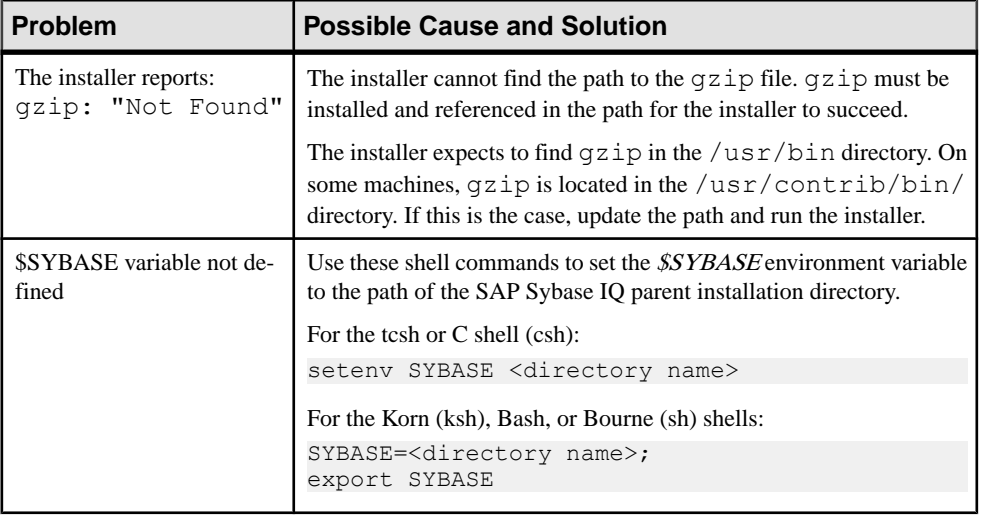

## **Uninstalling UNIX Servers**

To uninstall SAP Sybase IQ on UNIX-like operating systems, run the uninstaller from a console or terminal.

**1.** Open a terminal, change to:

\$SYBASE/sybuninstall/IQSuite

**2.** Enter:

./uninstall

**3.** Follow the instructions on the screen.

Server Installations

# <span id="page-34-0"></span>**Testing Installed Products**

This section tells you how to start SAP Sybase IQ and use the demo database to test your installation.

## **Demo Database**

Many of the examples throughout the documentation use the demo database ( $iq\text{demo}.db$ ) as a data source. The demo database is installed as part of the SAP Sybase IQ Server Suite and resides on the server. Client accessis provided by toolsinstalled as part of theSAPSybase IQ Client Suite.

### **Starting the Demo Database**

Use the demo database to test your installation.

- **1.** Open a terminal.
- **2.** Change to : \$IQDIR16/demo
- **3.** Enter:

mkiqdemo.sh

**4.** To start the demo database, enter: start\_iq @iqdemo.cfg iqdemo.db

### **Table Names**

Demo database table names and owners.

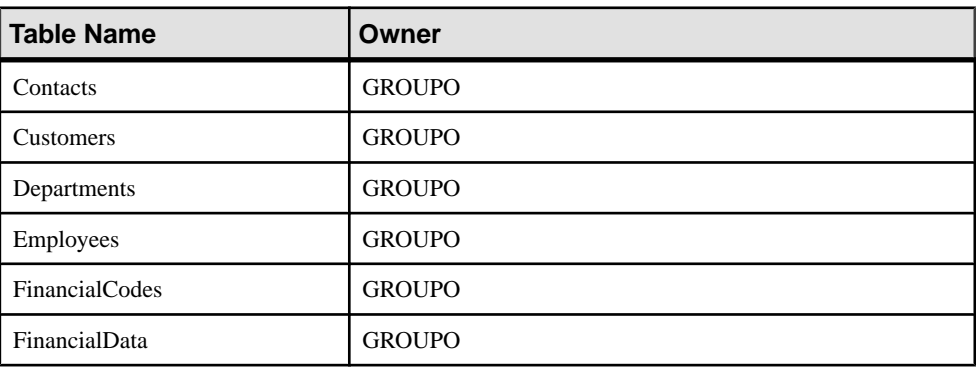

#### **Table 14. Demo database table names**

<span id="page-35-0"></span>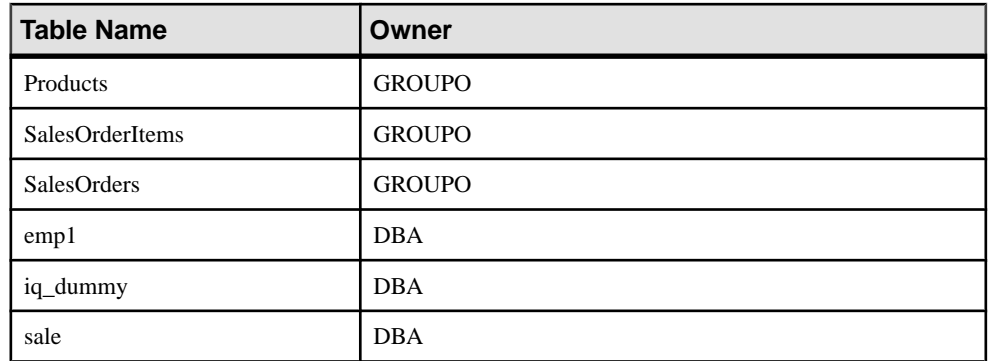

## **Running SAP Sybase IQ Server**

Use the startup utility, **start\_iq**, to start your server. **start\_iq** is a command line utility that runs on all platforms and ensures that all required parameters are set correctly.

### Starting a Server or Database

To use **start\_iq** to start a server or database, change to a directory where you have write privileges, and use the following command format:

```
start_iq [ server-options ] [ database-file 
[ database-options ], ...]
```
- server-options include the database server name and other options that control the behavior of the server, for all databases that are running on that server.
- database-file is the file name of the catalog store. You can omit this option, or enter one or more database file names on the command line. Each of these databases is loaded and available for applications. If the starting directory contains the database file, you do not need to specify the path; otherwise, you must specify the path. You need not specify the .db file extension.
- database-options are options that you can specify for each database file you start, that control certain aspects of its behavior.

Default Startup Parameters

**start\_iq** uses a default configuration file (*\$IQDIR16*/scripts/default.cfg ) to set the default start-up parameters.

| ∣ Parameter | <b>Value</b> | <b>Description</b>        |  |
|-------------|--------------|---------------------------|--|
|             | 48MB         | Catalog store cache size. |  |
| $-qc$       | 20           | Checkpoint interval.      |  |

**Table 15. Parameters set by start\_iq**

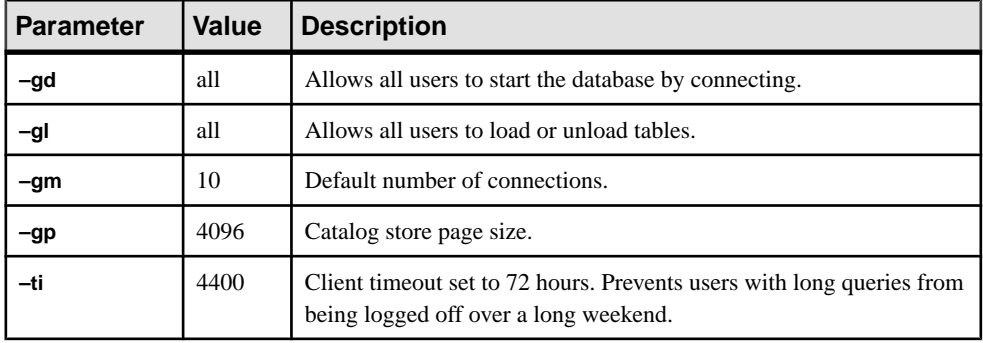

**Note:** If SQL Anywhere is installed on the same subnet as SAP Sybase IQ, the server must have a unique name. Both SQL Anywhere and SAP Sybase IQ servers default to the port **2638**.

Use a new port number for each server. Set each new port number in the *\$IQDIR16*/ scripts/default.cfg file. Change the following line in each IQ database configuration file (for example, *\$IQDIR16*/demo/iqdemo.cfg) to update the port number:

–x tcpip{port=2638}

#### Configuration Files

To override the default start-up parameters, store your options in a configuration file.

To start a server with a configuration file, use this syntax:

start\_iq @*configuration\_filename*.cfg *dbname*.db

This command starts the database and sets parameters named in the (optional) configuration (.cfg) file.

On the **start\_iq** command line, the last option you specify takes precedence, so to override your configuration file, list any options you want to change *after* the configuration file name. For example:

start iq @iqdemo.cfg -x 'tcpip{port=1870}' iqdemo.db

The  $-x$  parameter here overrides connection information in the  $iq\text{demo}$ .  $cf q$  file.

A configuration file for the demo database (iqdemo.cfg) is installed in the *\$IQDIR16*/ demo directory as an example.

#### Default Server Directories

The directory where the server is started becomes the default directory for all server files created by SAP Sybase IQ.

**Note:** If you run the **start\_iq** utility from *\$IQDIR16*/bin64, the script changes the directory to ". / . . " to avoid creating database files in the /bin directory.

### <span id="page-37-0"></span>Startup and Server Logs

SAP Sybase IQ writes start-up and server logs in the *\$IQDIR16*/logfiles directory:

- Startup information is saved in the servername.nnnn.stderr file.
- Server status is logged in the servername.nnnn.srvlog file.

The *nnnn* variable in the file name indicates the number of times the server has been started. For example, localhost.0004.srvloglocalhost\_iqdemo.0006.srvlog

Additional Information

• Utility Guide > start\_iq Database Server Startup Utility > start\_iq Server Options

## **Stopping Servers**

Different ways to stop a server.

SERVER OPERATOR system privilege is the default permission level required to stop a server, but you can use the **-gk** startup option to change the default to ALL or NONE. Setting the permission level to ALL lets all users stop the server; setting the permission level to NONE means that no one can stop the server. In a production environment, only the Server Operator be allowed to stop the database server.

Do not shut down a server while it is still connected to one or more clients. If you try this, you get a warning that any uncommitted transactions will be lost. Disconnect or close all the clients and try again.

### Server Shutdown Commands

Several commands shutdown the database server.

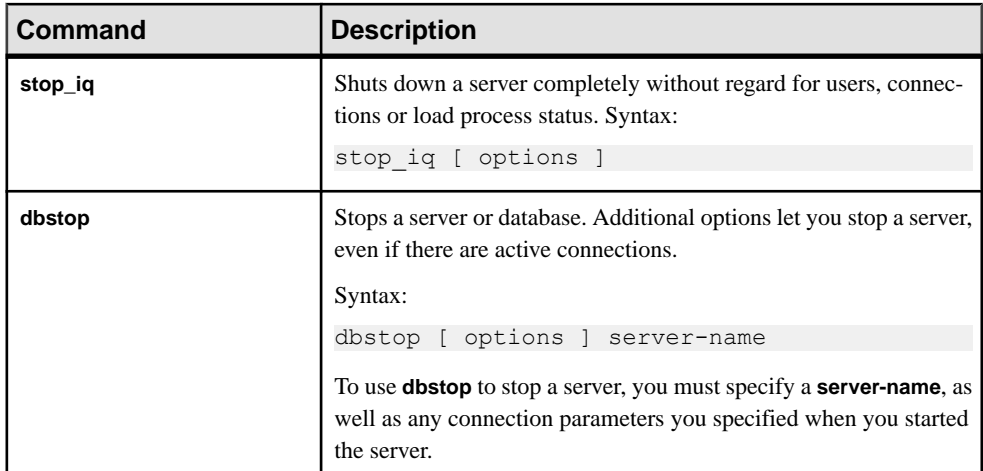

<span id="page-38-0"></span>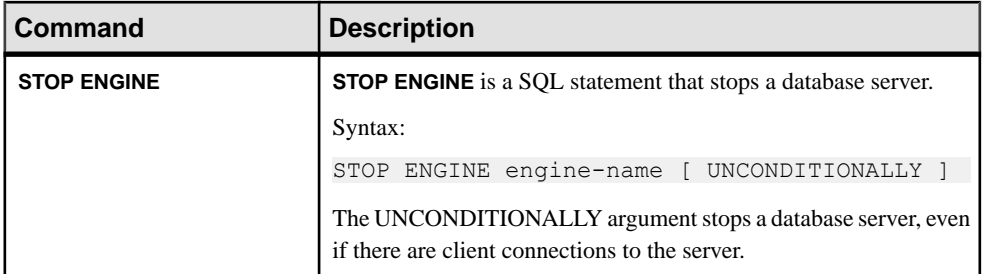

### Server Shutdown Methods

There are several methods to shut down or stop a server.

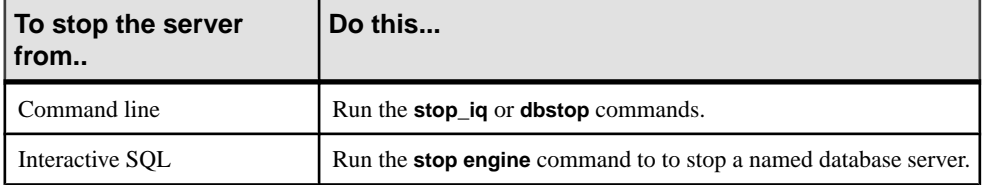

#### Stopping Servers in Cron or At Jobs

To use **stop** ig in a **cron** or **at** job, specify the full path name to the **stop** ig executable and the appropriate **–stop** option:

stop\_iq –stop one

Setting **–stop one** shuts down a single server, when exactly one running server wasstarted by the user ID that starts the **cron** or **at** job. This prevents accidentally shutting down the wrong server if several are running.

stop\_iq –stop all

Setting **–stop all**shuts down allserversthat were started by the userID thatstartsthe **cron** or **at** job.

### Additional Information

- Reference: Statements and Options > SQL Statements > STOP ENGINE Statement
- Utility Guide > Stopping the Database Server
- Administration: Database > Run Database Servers > Database Server Shutdown

## **Starting and Stopping the Sybase Control Center Agent**

(Optional) Launch or shut down the Sybase Control Center agent included with your Sybase IQ server.

Sybase Control Center is a Web-based tool for managing and monitoring Sybase servers, including SAP Sybase IQ single-node and multiplex servers. One SCC server can manage and <span id="page-39-0"></span>monitor all the SAP Sybase IQ servers in your enterprise. SCC performs management tasks using the SCC agent, which is installed with each SAP Sybase IQ server.

For instructions on installing SCC, see the Sybase Control Center Installation Guide. For instructions on setting up the SCC agent to run as a service, starting and stopping the SCC agent service, and running the SCC agent from the command line, see Sybase Control Center online help. Sybase Control Center documentation (including the installation guide and online help) is available at <http://sybooks.sybase.com/nav/summary.do?prod=10680>.

- **1.** Use the **scc** script to start the SCC agent. \$SYBASE/SCC-3\_2/bin/scc.sh
- **2.** Connect to the Sybase Control Center server. In your Web browser, enter: https:// *scc-hostname*:8283/scc.
- **3.** Log in.

When logging in to a newly installed Sybase Control Center for which secure authentication has not been configured, use the sccadmin account—the password is set during installation. For more information, see the *Sybase Control Center Installation* Guide.

- **4.** In SCC, register and authenticate your Sybase IQ server's SCC agent.
- **5.** (Optional) Stop the SCC agent. To shut down from the scc-console> prompt, enter shutdown.

If you use SCC to manage your Sybase IQ server, leave the SCC agent running whenever Sybase IQ is running. The easiest way to do this is to run the SCC agent as a service that restarts automatically.

## **Running Interactive SQL**

Interactive SQL is a utility that ships with SAP Sybase IQ that lets you execute SQL statements, build scripts, and display database data. Use Interactive SQL to connect to the server and run a sample query.

- **1.** Open a console, and run **dbisql** from the \$IQDIR16/bin64 directory.
- **2.** On the **Connect** dialog, enter:

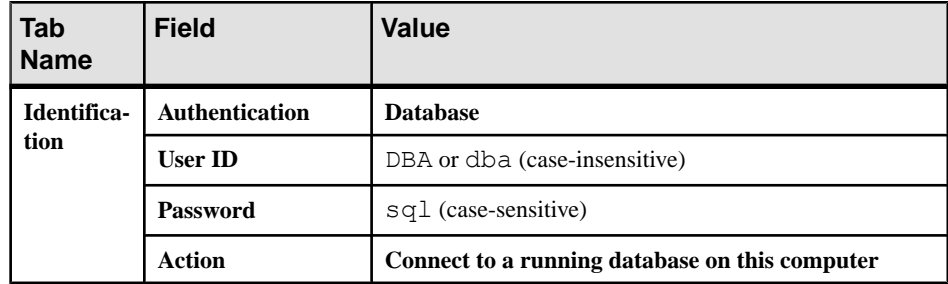

<span id="page-40-0"></span>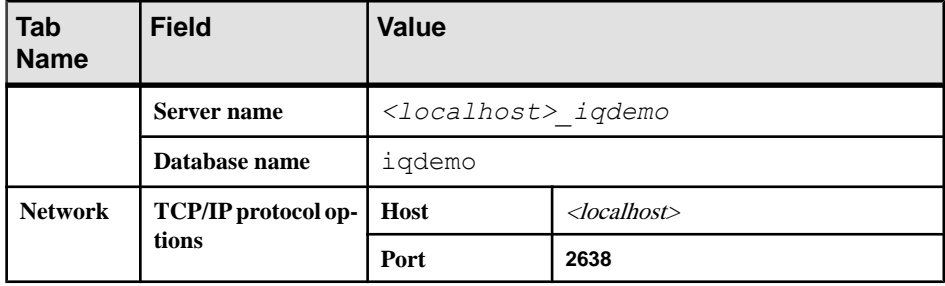

**3.** In the **SQL Statements** window, enter:

SELECT \* FROM Employees

**4.** Press **F9** to run the query.

#### **Note:**

- Interactive SQL does not support jConnect. Use the SQL Anywhere JDBC Driver instead. jConnect is provided with SAP Sybase IQ for customer application backward compatibility.
- As a general rule, the *jConnect driver cannot use ODBC* data sources. You can, however, use the jConnect driver with Interactive SQL and specify an ODBC data source.

## **Post-Installation Tasks**

Perform these tasks after you install and test SAP Sybase IQ.

### **Verify Your License**

Connect to the server and run **sp\_iqlmconfig** to verify your license.

To verify your license, connect to the server, and run the **sp\_iqlmconfig** stored procedure in Interactive SQL (**dbisql**). To verify the license from a custom license installation, check the *\$SYBASE*/SYSAM-2\_0/log/SYBASE.log file. You can use iqdemo.db to perform this task.

A line that begins with "Checked out license..." indicates a successful license configuration. If you see a "Sysam: FLEXnet Licensing error:" message, check with your Sybase representative to resolve the issue.

Additional Information Troubleshooting SySAM section and the SySAM 2 Users Guide.

### <span id="page-41-0"></span>**Change the Default Connection Parameters**

Change the default connection parametersto protect yoursystem against unauthorized access.

Do not rely on the default connection parameters to secure your database against unauthorized access. Change these parameters to protect your data.

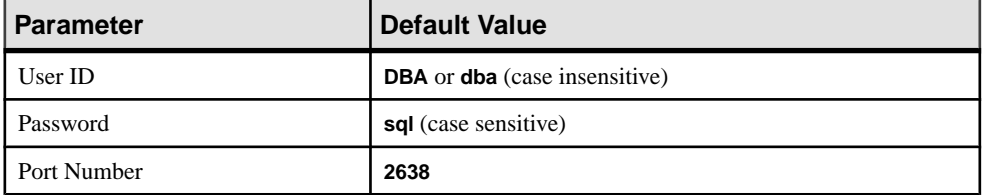

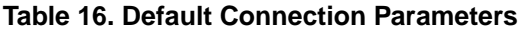

#### Additional Information

• Administration: Database > Security Overview

### **Remove Sample Application Files**

Before you deploy your server in a production environment, remove the sample client applications.

The SAP Sybase IQ Server Suite installation includes several directories that contain sample client applications, which are included for training purposes only. Remove these sample directories before you deploy your server in a production environment:

- *\$IQDIR16*/samples
- *\$IQDIR16*/sdk

# <span id="page-42-0"></span>**Client Installations**

Installing client components lets you connect a client to a network server.

## **Client Components**

Client components are grouped by feature. Items marked as default are installed in a typical installation. Optional items can be installed in a custom installation.

| <b>Feature</b> | <b>Components</b>                   | De-<br>fault | <b>Notes</b>                                                                                             |
|----------------|-------------------------------------|--------------|----------------------------------------------------------------------------------------------------|
| SAP Sybase IQ  | SAP Sybase IQ Client                |              | Installs client software, Web application                                                                |
|                | SAP Sybase IQ Web<br><b>Drivers</b> |              | development tools, and ODBC drivers.                                                                     |
|                | SAP Sybase IQ ODBC<br>Driver        |              |                                                                                                    |
| iConnect       | iConnect 7.0 for JDBC               |              | iConnect is a Type 4 JDBC driver, which is<br>entirely Java-based. jConnect 7.0 is JDBC<br>4.0 compliant |

**Table 17. SAP Sybase IQ Client Components.**

## **What a Client Installation Does**

A typical client installation installs the network client components into a parent directory on a client machine.

### Directory Variables

SAP Sybase IQ uses environment variables to point to different installation directories.

| Variable               | <b>Contents</b>                                                                        |
|------------------------|----------------------------------------------------------------------------------------|
| <i><b>\$SYBASE</b></i> | Points to the parent installation directory. This variable is set by the<br>installer. |
| <i>\$IQDIR16</i>       | Points to the SAP Sybase IQ installation directory.                                    |

**Table 18. Directory Variables.**

### Parent Installation Directory

The \$SYBASE directory contains the files, scripts, and other objects required to support the client.

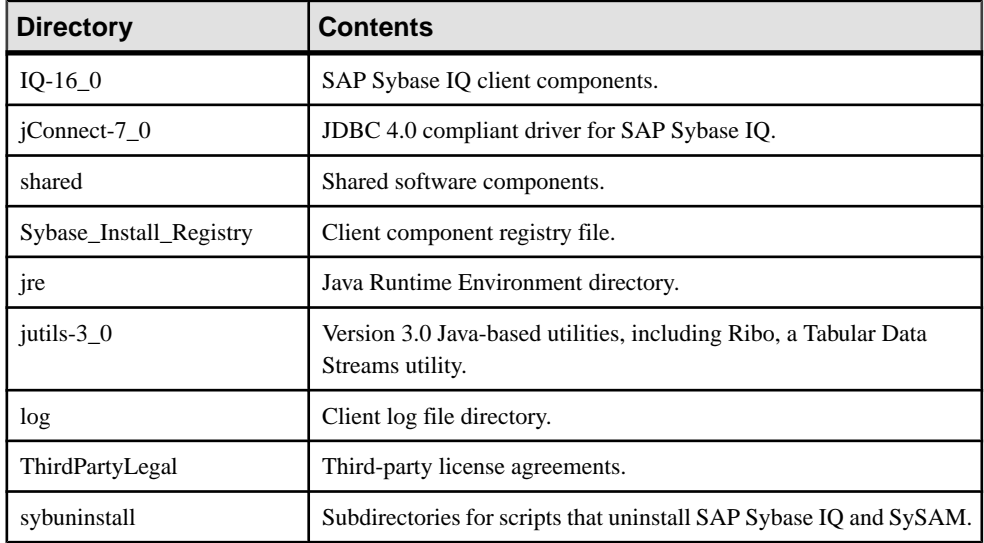

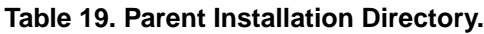

### Product Installation Directory

\$IQDIR16 is a \$SYBASE subdirectory that contains the files, scripts, and other objects required to run the client.

| <b>Directory</b>          | <b>Contents</b>                                                                                                    |
|---------------------------|----------------------------------------------------------------------------------------------------|
| bin <platform></platform> | Utilities you use to start and manage your server. < <i>platform</i> >value is 64 or<br>32, depending on your installation. |
| install                   | Installation history file.                                                                                                  |
| java                      | Different JAR files.                                                                                                    |
| lib < platform>           | Various library files. <i><platform></platform></i> value is 64 or 32, depending on your<br>installation.                   |
| res                       | Character encoding resource files.                                                                                          |
| samples                   | Sample SQL Anywhere tools and scripts.                                                                                      |
| sdk                       | Subdirectories for various language utilities.                                                                              |

**Table 20. Product Installation Directory.**

<span id="page-44-0"></span>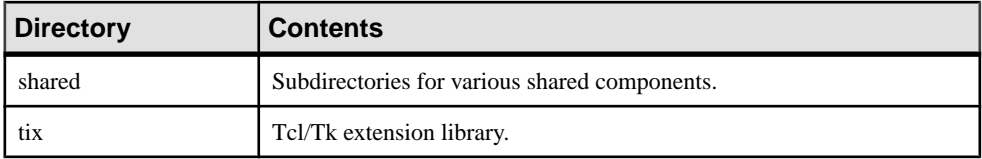

## **Installing Client Software**

Client installation media supports GUI, console, and unattended installations.

- Stop any servers currently running in the installation directory.
- Mount the drive, if necessary.

### **Installing in GUI Mode**

Use this option to set up yoursoftware in a graphic userinterface (GUI) environment.The GUI installer is wizard-driven and supports all product editions and installation types.

**1.** Insert the installation media into the DVD/CD drive.

If the installer does not start automatically, mount the drive, then enter:

```
<DVD_mount_directory>/setup.bin
```
- **2.** Follow the instructions on the screen.
- **3.** Unmount, if necessary, and remove the installation media from the drive.

### **Installing from the Command Line**

Choose a command-line installation if you prefer a non-windowing interface or for developing custom installation scripts. Installing components in console mode is similar to installing in GUI mode, except that you run the installer from the command line, and enter text to select the installation options.

**1.** Insert the installation media into the drive.

If the installation program launches automatically, click Cancel to stop the installer.

**2.** From a console , change to the setup directory.

The setup directory is the directory that contains setup.bin, installer.properties, and other installation files.

**3.** Enter:

setup.bin -i console

**4.** Follow the instructions on the screen.

### **Installing in Unattended (Silent) Mode**

Unattended orsilentinstallations are typically used for updating multiple systems. Except for the absence of the GUI screens, all actions of InstallAnywhere are the same, and the result of <span id="page-45-0"></span>an installation in silent mode is exactly the same as one done in GUI mode with the same responses.

### **Prerequisites**

A response file is a text file that contains installation options. You can override or edit the default response file, installer.properties, for use in subsequent installations. To override the default installation options, use the **-f** argument to point to a custom response file.

### **Task**

**1.** Insert the installation media into the drive.

If the installation program launches automatically, click Cancel to stop the installer.

**2.** From a console, change to the setup directory.

The setup directory contains setup.bin, installer.properties, and other installation files.

**3.** Enter:

```
setup.bin -f <responseFileName> -i silent
-DAGREE TO SYBASE LICENSE=true
-DSYBASE PRODUCT LICENSE TYPE=license
```
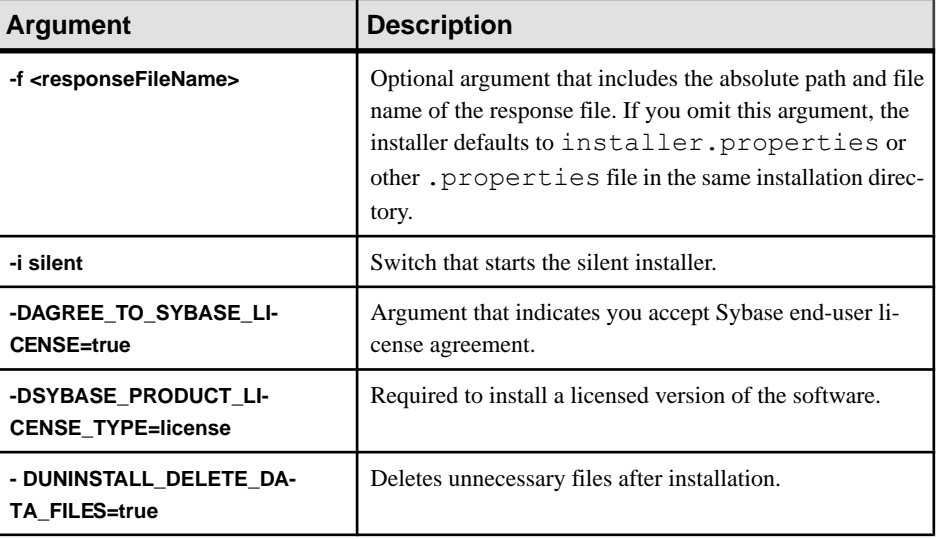

### **Table 21. Response File Arguments.**

### **Creating a Response File**

Start the installer from the command line and use the -r switch as an argument to create a response file. The installer starts a GUI installation and records your responses in a response <span id="page-46-0"></span>file. The response file is a text file that you can edit to change any responses prior to using it in any subsequent installations.

**1.** From the command line, enter:

setup.bin -r <responseFileName>

Where  $\leq$  responseFileName> includes the absolute path and file name of the response file.

**2.** Run the installer in GUI mode to record your actions in the response file.

Use an editor to change any responses for subsequent installations, if necessary.

### **Setting Environment Variables**

Open a terminal and set the environment variables required to run SAP Sybase IQ. The shell scripts that set these variables also set the variables needed by Open Client. Set  $$IODIR16$  to the SAP Sybase IQ product directory.

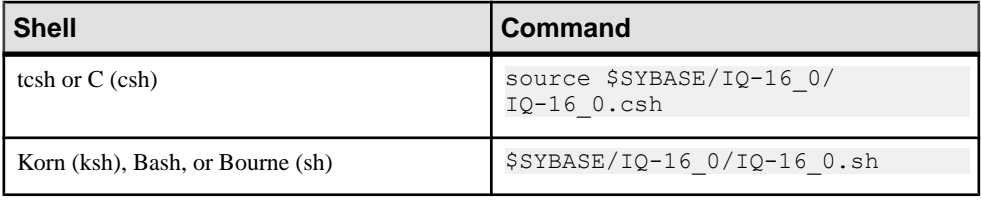

**Note:** For additional information about environment variables, see *Reference: Building* Blocks, Tables, and Procedures > File Locations and Installation Settings > Environment Variables.

## **Uninstalling Unix Clients**

To uninstall SAP Sybase IQ on UNIX-like operating systems, run the uninstaller from a terminal.

**1.** Open a terminal, change to

\$SYBASE/sybuninstall/IQClientSuite

**2.** Enter:

./uninstall

**3.** Follow the instructions on the screen.

## <span id="page-47-0"></span>**Uninstalling Windows Clients**

To uninstall SAP Sybase IQ, run the uninstaller from the Control Panel.

- **1.** On the **Control Panel**, choose **Add or Remove Programs**.
- **2.** Choose SAP Sybase IQ Client Suite from the program list.
- **3.** Click **Remove**.
- **4.** Follow the instructions on the screen.

# <span id="page-48-0"></span>**Configuration**

This section outlines basic configuration concepts and procedures.

## **Using Configuration Files**

Use a configuration file to store server startup options.

The @data option allows you to specify environment variables and configuration files on the command line. To specify a configuration file, replace *data* with the path and name of the configuration file:

start\_iq @*configuration\_filename*.cfg *dbname*.db

If a startup parameter is passed from the command line and the same parameter exists in the  $c \in \mathfrak{g}$  file, the value in the command line overrides the value in  $c \in \mathfrak{g}$  file.

Configuration files can contain line breaks, and can include any set of options, including the @data option. Use a number sign (#) to designate lines as comments. An ampersand  $(\delta)$ characterthat appears by itself atthe end of a line indicatesthatthe previoustoken is continued on the next line. See the *Utility Guide* for a complete list of startup parameters.

### Default Configuration File

When you start a server and do not include any command line parameters or specify a configuration file, IQ retrieves the start-up parameters from a default configuration file, default.cfg, in the *\$IQDIR16*/scripts directory. The default.cfg file is also the source of parameters for the Service Manager and multiplex configurations. You can maintain consistency by editing parameters in default.cfg.

To increase the amount of virtual memory, change the parameters in  $\text{default} \cdot \text{cfq}$ . To reduce the virtual memory that other programs use, add swap space to machines or reduce IQ memory demands (cache sizes, thread count, stack size, etc.).

### Security and Configuration Files

You can use the **dbfhide** (File Hiding) utility to encrypt your configuration files. If you specify log file parameters (**-o** *logfile*) in encrypted files, the log is not available to the **start\_iq** utility. You may want to add parameters that do not require encryption on the command line or in a separate configuration file. For example:

start ig @encrypt params @other params

or

```
% start iq @encrypt params -n myserv -c 400 -o $IQDIR16/logfile/
myserv.log
```
.

## <span id="page-49-0"></span>**Configuring Backup Devices**

Set the appropriate parameters to set backup devices.

The value for  $b$ lock  $s$ ize is 0. This tape drive is in variable-length block mode. A non-zero value indicates fixed length block mode, which IQ backup does not support.

Additional Information

• Administration: Backup, Restore, and Data Recovery

## **Configuring Client Connectivity**

SAP Sybase IQ supports ODBC and JDBC connectivity.

## **Connecting Using ODBC**

Open Database Connectivity (ODBC) is a standard API that allows a single application to access a variety of data sources through ODBC–compliant drivers.

### **ODBC Conformance**

ODBC drivers manufactured by different vendors may vary widely in the functions they provide. SAP Sybase IQ supports ODBC 3.5.2.

| <b>Conformance level</b> | <b>Sybase IQ support</b>                                                                                                    |
|--------------------------|----------------------------------------------------------------------------------------------------|
| Core conformance         | All core features.                                                                                                    |
| Level 1 conformance      | All level 1 features, except for asynchronous execution of ODBC<br>functions.                                                                                                    |
|                          | SAP Sybase IQ does support multiple threads sharing a single<br>connection. The requests from the different threads are serialized<br>by SAP Sybase IQ.                                                                                                    |
| Level 2 conformance      | All level 2 features, except:<br>Three-part names of tables and views. This is not applicable<br>٠<br>for SAP Sybase IO.<br>Asynchronous execution of ODBC functions for specified<br>٠<br>individual statements.<br>Ability to time out login requests and queries.<br>٠ |

**Table 22. ODBC Conformance Levels.**

#### <span id="page-50-0"></span>**Note:**

- Although you can use new ODBC 3.5.x features such as descriptors in your ODBC applications, ODBC 2.x applications will continue to work with SAP Sybase IQ.
- For more information about ODBC, see the *ODBC Programmer's Reference*, available from Microsoft Corporation as part of the ODBC software development kit, or from the Microsoft Web site at: [http://msdn.microsoft.com/en-us/library/windows/desktop/](http://msdn.microsoft.com/en-us/library/windows/desktop/ms714177(v=vs.85).aspx) [ms714177\(v=vs.85\).aspx](http://msdn.microsoft.com/en-us/library/windows/desktop/ms714177(v=vs.85).aspx).

### **Installing ODBC Drivers**

Server and client.installations include ODBC drivers. Platform-specific drivers are available from the SAP Sybase Product Download Center and SAP Service Marketplace.

### Application Linking

If you use an ODBC application that uses libodbc.so (libodbc.so.1) or libodbcinst.so (libodbcinst.so.1), you can create symbolic linksto that pointto \$IQDIR16/lib64/libdbodbc12.so.1 for single-threaded or \$IQDIR16/lib64/ libdbodbc12 r.so.1 for multi-threaded applications.

If you are creating an ODBC application, you can link directly to libdbodbc12.so for non–threaded applications and libdbodbc12\_r.so for threaded applications. References to ODBC functions are resolved at run-time.

### 32-bit and 64-bit Drivers

UNIX 64-bit applications, including many third-party tools, can use 64-bit ODBC drivers to connect to 64-bit SAP Sybase IQ servers. 32-bit applications can use 32-bit ODBC drivers to connect to 64-bit IQ servers. (32-bit applications cannot use 64-bit ODBC drivers to connect to 64-bit IQ servers.)

TheSAPSybase IQ Network Client CD supplied with all platforms contains an ODBC driver for connecting from Windows-based ODBC applications. To connect via ODBC from 32-bit UNIX client applications, download and install the 32-bit ODBC driver kit. Check the EBF/ Update information for the appropriate driver.

### **Using UNIX or Linux–Based Query Tools Through ODBC**

There are several ways to use ODBC to connect to UNIX or Linux-based Query tools.

Tools that do not require extensive driver manager services can use symbolic links to connect directly to the driver. Tools that require a driver manager may ship with a driver manager.

For information and recommendations about compatible driver managers available for specific applications, see the documentation for the application.

On UNIX-like operating systems, ODBC data sources are stored in .odbc.ini. Use a text editor to update this file manually, or use the cross–platform iqdsn utility to create an ODBC data source.

<span id="page-51-0"></span>You can use files as data sources instead of databases. File data sources are stored as files with the extension dsn.

### **Managing ODBC Data Sources**

On UNIX-like operating systems, ODBC data sources are stored in a system information file. Although this file is named .odbc.ini by default, it can have any name.

A system information file can include any connection parameter. This sample DSN connects to the demo database:

```
[My Data Source]
Userid=DBA
Password=sql
EngineName=test_server
CommLinks=tcpip(port=1870)
AutoStop=no
DatabaseName=iqdemo
DatabaseFile=iqdemo.db
```
### System Information File Location

SAP Sybase IQ searches the following locations, in order, for the system information file:

- **1.** The *\$ODBCINI* environment variable
- **2.** The \$HOME environment variable
- **3.** The user's Home directory
- **4.** The \$PATH environment variable

**Note:** SAP Sybase IQ clients ignore these environment variables when searching for the system information file:

- \$ODBC\_HOME
- \$ODBC\_INI

### Connecting with a Data Source Entry

To use a data source entry to connect to your database, open a terminal, and use **dbisql** with the data source entry name in a connection string. For example:

```
% dbisql -c "dsn=sample dsn"
```
**Note:** Any database started from a connection string is, by default, stopped when there are no more connections to it, and any database that is loaded from a connection string is unloaded as soon as there are no more connections to it when the Autostop connection parameter is set to yes.

#### Connecting without a Data Source Entry

To connect without using .odbc.ini, open a terminal, and use **dbisql** all connection parameters. For example:

```
% dbisql –c "UID=DBA;PWD=sql;AutoStop=no;
    ENG=<engine name>;DBF=$IQDIR16/demo/iqdemo.db"
```
<span id="page-52-0"></span>This example is shown on multiple lines, however, you must enter the entire command at the command prompt on one line.

Additional Information

• Utility Guide > iqdsn Database Administration Utility

### **Command Line Connections to 32-bit Applications**

Use ISQL to connect to 32-bit applications from the command line.

To connect to a 32-bit application without using a data source, use dbisql to connect from the command line. To connect to the demo. db you would use a command similar to this:

```
dbisql -c "UID=DBA;PWD=sql;AUTOSTOP=no;
ENG=<engine name>;DBF=%ALLUSERSPROFILE%\SybaseIQ\
demo\iqdemo.db"
```
### **Connecting Using JDBC**

JDBC and jConnect provide access to SAP Sybase IQ for Java-based applications.

Java Database Connectivity (JDBC) is a Java application programming interface (API) that provides programmatic access to SAP Sybase IQ. jConnect is a SAP Sybase utility that provides high-performance native accessto allSAPSybase products as a standard installation option.

Interactive SQL (**dbisql**) can use either JDBC or ODBC connectivity.

**Note:** The SQL Anywhere JDBC driver is the default driver for Interactive SQL.

### **Connecting Using OLE DB**

SAP Sybase IQ includes an OLE DB provider as an alternative to ODBC.

OLE DB is a data access model from Microsoft that uses the Component Object Model (COM) interfaces. Unlike ODBC, OLE DB does not assume that the data source uses a SQL query processor. Although OLE DB requires a Windows client, you can use using OLE DB to access Windows and UNIX servers.

**Note:** SAP Sybase IQ OLE DB support differs from SQL Anywhere support.

SAP Sybase IQ supports Dynamic (dynamic scroll), Static (insensitive) and Forward only (no–scroll) cursors, but does not support Keyset (scroll) cursors. In SAP Sybase IQ the isolation level is always 3, no matter what you specify.

SAP Sybase IQ does not support:

- Windows CE.
- Remote updates through a cursor.

### <span id="page-53-0"></span>Additional Information

• Administration: Database > Connect to Servers and Databases > Database Connections Using OLE DB

## **Connecting Using Open Client**

Clients require a server object in the interfaces file to access server properties and methods. Use the SAP Sybase IQ Directory Services Editor (dsedit) to create the interfaces file entries.

### **Prerequisites**

- You must be the owner of the SAP Sybase IQ home directory  $(SSTBASE)$  to run dsedit
- Make a copy of the interfaces file before you make any changes.

### **Task**

- **1.** From a terminal or command line, change to *\$IQDIR16*/bin64
- **2.** Start **dsedit**.
- **3.** On the **Directory Service** dialog, click **OK**.
- **4.** From the **Server Object** menu, choose **Add**.
- **5.** On the **Server Name** dialog, enter the server name, the click **OK**.
- **6.** From the **Server Entry Editor**, type the server name, then click **Add new network transport**.

The server name in your dsedit entry must be the same as the database name.

**7.** On the **Network Transport Editor**, select **TCP transport**, then enter the host name and port number.

The defaults are usually sufficient.

**8.** Click **OK** to return to the **Server Entry Editor**.

The server is now listed under **Available Network Transports**.

### **Running the Client and Server On the Same System**

SAP Sybase IQ uses a shared memory segment and several semaphores for communication between the client and server on the same machine.

Shared memory is the default communications mechanism when the client and server are on the same system. Shared memory is configured automatically, and starts automatically.

Local connections through shared memory are not supported for Solaris x64 systems. Use standard network connectivity by adding the parameters **-host** <*hostname>* and **-port** <portnumber> to the client connection string.

<span id="page-54-0"></span>Additional Information Administration: Database > Connection and Communication Parameters

### **Network Issues for SAP Sybase IQ Servers**

Properly configured UNIX servers run under the TCP/IP protocol, which enables non–UNIX clients to communicate with the server.

### Verified TCP/IP Protocol Stacks

For SAP Sybase IQ to run properly, the protocol stack on the client and server computers must be compatible at each layer. Many vendors supply TCP/IP protocol stacks and associated software. SAP Sybase IQ communications have been explicitly verified with these TCP/IP implementations:

- TCP/IP For NetWare
- Microsoft Winsock version 2.0

### User Datagram Protocol

There are several entries into the TCP/IP protocol stack. SAP Sybase IQ employs the User Datagram Protocol (UDP). While it is called a transport protocol here and elsewhere, UDP provides little more than a user interface to the network layer IP. In particular, UDP is not a guaranteed transmission protocol.

### Tuning Performance Under TCP/IP

Although the default packet size for TCP/IP is 1460 bytes, a larger packet size may improve query response time, especially for queries that transfer a large amount of data between a client and a server process. You can set the maximum packet size using the database server command lines or CommBufferSize (CBSIZE) in the client connection string. This option may be used with the **start\_iq** command.

### **Connecting Across a Firewall**

Set the CommLinks connection parameters in your application's connection string to connect across a firewall.

There are restrictions on connections when the client application is on one side of a firewall and the server is on the other. Firewall software filters network packets according to network port. Also, it is common to disallow UDP packets from crossing the firewall.

- Set the **ClientPort** parameter to a range of allowed values for the client application to use. You can then configure your firewall to allow these packets across. You can use the short form **CPort**.
- Set the **HOST** parameter to the host name on which the database server is running. You can use the short form **IP**.
- Specify the port your database server is using in the **ServerPort** parameter if itis not using the default port of 2638. You can use the short form **Port**.
- Set the **DoBroadcast=NONE** parameter to prevent UDP from being used when connecting to the server.

In this example, the connection string fragment:

- Restricts the client application to ports **5050** through **5060**
- Connects to a server named myeng running on the machine at address myhost using the server port **2020**

No UDP broadcast is carried out because of the DoBroadcast option.

```
CEng=myeng;Links=tcpip(ClientPort=5050–
5060;Host=myhost;Port=2020;DoBroadcast=NONE)
```
#### Additional Information

• Administration: Database > Connection and Communication Parameters.

# <span id="page-56-0"></span>**Index**

\$IQDIR16 [20](#page-25-0) \$SYBASE [20](#page-25-0)

## **A**

agent, Sybase Control Center [33](#page-38-0)

### **B**

backups devices supported [44](#page-49-0) block mode displaying [44](#page-49-0)

## **C**

client client and server on same system [48](#page-53-0) command line installation [39](#page-44-0) components [37](#page-42-0) directories [37](#page-42-0) GUI installation [39](#page-44-0) installation [37](#page-42-0) ODBC connections [44](#page-49-0) platform support [1](#page-6-0) pre-installation steps [39](#page-44-0) setting variables [41](#page-46-0) silent installation [39](#page-44-0) typical installation [37](#page-42-0) uninstall, UNIX [41](#page-46-0) uninstall, Windows [42](#page-47-0) variables [37](#page-42-0) client connections JDBC [47](#page-52-0) OLE DB [47](#page-52-0) client connectionsOpen Client [48](#page-53-0) command line installation [39](#page-44-0) installations [23](#page-28-0) components client [37](#page-42-0) configuration files [43](#page-48-0) parameters set by start\_asiq [30](#page-35-0)

security [43](#page-48-0) connecting across firewalls [49](#page-54-0) JDBC [47](#page-52-0) ODBC [44](#page-49-0) OLE DB [47](#page-52-0) Open Client [48](#page-53-0) connection parameters [47](#page-52-0) changing [36](#page-41-0)

## **D**

data access JDBC [47](#page-52-0) ODBC [44](#page-49-0) OLE DB [47](#page-52-0) Open Client [48](#page-53-0) dbisql running [34](#page-39-0) See also [Interactive SQL](#page-57-0) debugger [5](#page-10-0) default connection parameters changing [36](#page-41-0) Demo database table names [29](#page-34-0) table owners [29](#page-34-0) Demo Database [29](#page-34-0) Demo/Evaluation Edition license [9](#page-14-0) directory parent [20,](#page-25-0) [37](#page-42-0) product [20,](#page-25-0) [37](#page-42-0) Directory Services Editor interfaces file [48](#page-53-0) distributed query processing [3](#page-8-0) fault tolerance [3](#page-8-0) hardware requirements [3](#page-8-0) network requirements [3](#page-8-0) planning [3](#page-8-0) DQP See distributed query processing DVD, installation Client Suite [2](#page-7-0) Server Suite [2](#page-7-0)

## <span id="page-57-0"></span>**E**

environment variables [41](#page-46-0) environmental variables [25](#page-30-0) Express Edition license [10](#page-15-0)

## **F**

file descriptor limits [5](#page-10-0) file descriptor limits, setting [5](#page-10-0) firewalls, connecting across [49](#page-54-0) fixed-length devices [44](#page-49-0)

## **G**

generating licenses SAP Service Marketplace [12](#page-17-0) Sybase Product Download Center (SPDC) [12](#page-17-0) GUI installations [23,](#page-28-0) [39](#page-44-0)

## **H**

hardware platform changing [3](#page-8-0) high availability planning See [distributed query processing](#page-56-0) host ID (licensing) [11](#page-16-0) host name (licensing) [11](#page-16-0)

## **I**

installation command line [23](#page-28-0), [39](#page-44-0) common installation problems [26](#page-31-0) components [15](#page-20-0) GUI mode [23](#page-28-0), [39](#page-44-0) post-installation [35](#page-40-0) pre-installation steps [39](#page-44-0) response file [24,](#page-29-0) [40](#page-45-0) server [15,](#page-20-0) [23](#page-28-0) setting variables [41](#page-46-0) silent [23](#page-28-0) silent (client) [39](#page-44-0) sybase account [15](#page-20-0) uninstalling servers [27](#page-32-0) Installation [3](#page-8-0) first time [2](#page-7-0)

planning [2](#page-7-0) installation directories parent [20](#page-25-0) product [20](#page-25-0) Sybase IQ server [20](#page-25-0) installation media Client Suite [2](#page-7-0) Server Suite [2](#page-7-0) installation, preparing [1](#page-6-0) installations, server environment variables [25](#page-30-0) installer running [13](#page-18-0) Interactive SQL [34](#page-39-0) running [34](#page-39-0) interfaces file creating entries [48](#page-53-0) IQ servers network connectivity [49](#page-54-0)

## **J**

JDBC [47](#page-52-0)

### **L**

license generation host ID [11](#page-16-0) host name [11](#page-16-0) license models [11](#page-16-0) port number [12](#page-17-0) SAP Service Marketplace [12](#page-17-0) SySAM documentation [10](#page-15-0) license model served licenses [11](#page-16-0) unserved licenses [11](#page-16-0) license server installation [13](#page-18-0) requirements [4](#page-9-0) starting [13](#page-18-0) upgrade [4](#page-9-0) licenses Enterprise Edition [7](#page-12-0) Evaluation Edition [9](#page-14-0) Express Edition [10](#page-15-0) Single Application Edition (SA) [10](#page-15-0) Small Business Edition (SE) [9](#page-14-0) licensing available licenses [7](#page-12-0)

evaluation period [1](#page-6-0) host ID (obtaining) [11](#page-16-0) host name [11](#page-16-0) license models [11](#page-16-0) licensed edition [1](#page-6-0) licensing requirements [1](#page-6-0) port number [12](#page-17-0) SAP Service Marketplace [12](#page-17-0) steps before you generate a license [10](#page-15-0) Sybase Product Download Center (SPDC) [12](#page-17-0) SySAM documentation [10](#page-15-0) Web key [7](#page-12-0) limit command [5](#page-10-0) Linux 64-bit setting network connectivity [5](#page-10-0) shared memory restrictions [5](#page-10-0)

### **M**

memory shared [5,](#page-10-0) [48](#page-53-0) multiplex high availability network requirements See [distributed query processing](#page-56-0)

## **N**

network connections for Linux 64-bit [5](#page-10-0) network functionality verifying [6](#page-11-0)

## **O**

ODBC [44](#page-49-0) 32-bit command line connections [47](#page-52-0) conformance [44](#page-49-0) connection [44](#page-49-0) data sources, managing [46](#page-51-0) installing drivers [45](#page-50-0) odbc.ini [46](#page-51-0), [47](#page-52-0) UNIX driver managers [45](#page-50-0) OLE DB [47](#page-52-0) Open Client connecting from [48](#page-53-0) interfaces file [48](#page-53-0) operating system patches See preinstallation tasks

### **P**

passwords protecting [43](#page-48-0) planning distributed query processing [3](#page-8-0) installs [2](#page-7-0) platform changes [3](#page-8-0) planning installations [2](#page-7-0) platform changes planning [3](#page-8-0) platform support client [1](#page-6-0) port number (licensing) [12](#page-17-0) post-installation change connection parameters [36](#page-41-0) removing sample applications [36](#page-41-0) server [35](#page-40-0) Verify Your License [35](#page-40-0) preinstallation tasks [4](#page-9-0) increasing the swap space [4](#page-9-0) license server upgrade [4](#page-9-0) managing shared memory [5](#page-10-0) operating system patches [4](#page-9-0) set the file descriptor limits [5](#page-10-0) verify network functionality [6](#page-11-0)

## **R**

response file [24,](#page-29-0) [40](#page-45-0)

## **S**

sample applications removing [36](#page-41-0) SAP Service Marketplace [12](#page-17-0) SAP Sybase IQ IQ client platforms [1](#page-6-0) SCC [33](#page-38-0) server client and server on same system [48](#page-53-0) command line installations [23](#page-28-0) common installation problems [26](#page-31-0) directories [20](#page-25-0) GUI installations [23](#page-28-0) installation [15](#page-20-0) installation components [15](#page-20-0) platform support [1](#page-6-0) post-installation steps [35](#page-40-0)

#### Index

silent installations [23](#page-28-0) sybase account [15](#page-20-0) typical installations [20](#page-25-0) uninstalling [27](#page-32-0) variables [20](#page-25-0) server installations environment variables [25](#page-30-0) serverinstalling installing [23](#page-28-0) servers stopping [32](#page-37-0) setting [25](#page-30-0) shared memory [48](#page-53-0) setting network connectivity on Linux 64-bit [5](#page-10-0) shared memory, managing [5](#page-10-0) silent installations [23](#page-28-0), [39](#page-44-0) response file [24](#page-29-0) Single Application Edition (SA) [10](#page-15-0) Small Business Edition (SE) [9](#page-14-0) Solaris debugger [5](#page-10-0) starting servers at command prompt [30](#page-35-0) stopping servers [32](#page-37-0) swap space increasing [4](#page-9-0) sybase account [15](#page-20-0) Sybase Control Center [33](#page-38-0) Sybase IQ about [1](#page-6-0) server platforms [1](#page-6-0) starting [30](#page-35-0) stopping [32](#page-37-0) SySAM SySAM documentation [10](#page-15-0) SySAM licenses available licenses [7](#page-12-0) Enterprise Edition (EE) [7](#page-12-0) Evaluation Edition [9](#page-14-0) Express Edition [10](#page-15-0) host ID (obtaining) [11](#page-16-0) host name [11](#page-16-0) license models [11](#page-16-0) port number [12](#page-17-0) SAP Service Marketplace [12](#page-17-0) Single Application Edition (SA) [10](#page-15-0) Small Business Edition (SE) [9](#page-14-0) steps before you generate a license [10](#page-15-0)

Sybase Product Download Center (SPDC) [12](#page-17-0) Web key [7](#page-12-0) system information files odbc.ini [46](#page-51-0)

## **T**

Table Names demo database [29](#page-34-0) owners [29](#page-34-0) tape devices for backups [44](#page-49-0) tasks, preinstallation [4](#page-9-0) license server upgrade [4](#page-9-0) managing shared memory [5](#page-10-0) operating system patches [4](#page-9-0) set the file descriptor limits [5](#page-10-0) swap space [4](#page-9-0) verify network functionality [6](#page-11-0) thread limits [5](#page-10-0)

## **U**

uninstall UNIX client [41](#page-46-0) Windows client [42](#page-47-0) uninstalling servers [27](#page-32-0) upgrading planning [3](#page-8-0) utilities start\_asiq [30](#page-35-0)

## **V**

variable-length devices [44](#page-49-0) variables \$IQDIR16 [20](#page-25-0) \$SYBASE [20](#page-25-0) directory [20,](#page-25-0) [37](#page-42-0) environment [20](#page-25-0), [37](#page-42-0) setting [41](#page-46-0)

### **W**

workflows installation and migration [2](#page-7-0) upgrading installations [3](#page-8-0)